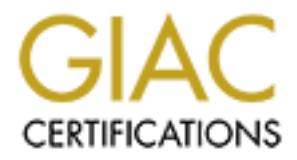

# Global Information Assurance Certification Paper

# Copyright SANS Institute [Author Retains Full Rights](http://www.giac.org)

This paper is taken from the GIAC directory of certified professionals. Reposting is not permited without express written permission.

# [Interested in learning more?](http://www.giac.org/registration/gcux)

Check out the list of upcoming events offering "Securing Linux/Unix (Security 506)" at http://www.giac.org/registration/gcux

# **SANS GIAC Certification**

# **GCUX Practical Assignment (v.1.8) (October 2001)**<br> **COUX Practical Assignment (v.1.8) (October 2001)**<br> **COUX Practical Assignment (v.1.8)** (October 2001)<br> **COUX Practical Assignment (v.1.8) Building a Secure Solaris 8 Backup Server**

GCUX Practical Assignment (v.1.8) (October 2001)

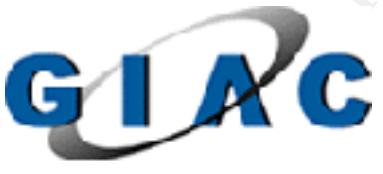

Jason Christensen

# **Introduction:**

ckups are a necessary task in any computing environment. The vulnerabin is other in setting up a backup server are largely decreased if proper hardening st Beyond the normal benefits of a backup server which include, recov snapshots that can aid in determining exactly when a problem/incident occurred. Backups are a necessary task in any computing environment. The vulnerability exposures in setting up a backup server are largely decreased if proper hardening steps are taken. Beyond the normal benefits of a backup server which include: recovering hosts from failed hardware, administrator mistakes, or those not so smooth software upgrades, backups can provide an audit trail of a client host in the event of a security incident. You will be able chronologically archive and retrieve filesystem/application Performing this task securely, and with simple secure tools is the goal of this document.

Several assumptions about doing secure backups are used:

- 1. Backups are frequent.
- 2. Restores are infrequent.
- 3. Backups need to be secure and are automated.
- 4. Restores need to be secure and are done by a trusted administrator.

This document has the assumptions that you have a basic knowledge of UNIX concepts and are familiar with the vi editor. This document also assumes that you have access to a known trusted solaris 8 server where you can compile and configure software and write it to CD for purposes of installation on your secure backup server. You should also identify all your network services that you will be using including DNS servers and network timeservers. Obtaining permission from your network administrator and heeding recommendations on which DNS servers and network timeservers you should use is also assumed.

The security risks of this server include comprising the backup server directly and/or comprising the backup data as it is transmitted over the network. Attacking this backup server directly include remote attacks and unauthorized physical access to this host. Using standard network encryption techniques mitigates compromising backup data as it is being transmitted over the network.

Encryption is at the core of this security document. Do not assume that a switched network provides sufficient network data protection. Assume that it is possible for someone who is determined, to view and log all packets coming to or from this host and make security decisions based on that paranoid view. Administrator vigilance is crucial in setting up and securely maintaining a backup server.

# **System Configuration:**

# **Hardware:**

The server for this backup practical is a SUN Enterprise-250 running Solaris 8 with 2-400 Mhz processors, 1 gig of memory, 2 power supplies, internal cdrom, internal 4mm DDS3 DAT drive, and an external scsi-attached 30 tape DLT-7000 tape library (Storagetek Timberwolf 9730). The hard disks in this host are 1 9-gig drive and 1 74-gig drive.

### $\mathbf{F}$ **Physical Location:**

The server and tape library may contain backups of many of your most secure DMZ firewalls and important application hosts. Do not make this the weak link in the chain. Comprising this server would compromise all data on these secure hosts. Worse, a compromised filesystem restore could propagate a security break-in across your enterprise. Therefore, several security/hardening precautions will be taken.

e server for this backup practical is a SUN Enterprise-250 running Solaris Mhz processors, 1 gig of memory, 2 power supplies, internal edrom, into<br>31 DAT drive, and an external sesi-attached 30 tape DLT-7000 tape librar<br>83 Physical security for this server is the first thing that should be verified. A locked room with limited access and a lock on the server and tape library are a minimum. Also do not overlook the importance of properly storing backup tapes when they are removed from the tape library for off-site storage. Accounting for these tapes is the backup administrators responsibility. You want to be able to get access to these tapes in a relatively short time, but you want to make sure that proper authorization steps are taken for anyone who requests these tapes. These steps should include written agreements with specific details about which personnel and when tapes can be retrieved from off-site storage along with dates when tape return is expected. I suggest finding an offsite storage vendor that allows you to access your tape storage inventory online via a secure interface so you can periodically compare what should/shouldn't be at the off-site location. You should also get an e-mail or similar notification when tapes are moved to or from off-site storage.

room has recorded card key access it is advised to get a monthly report of the accesses The server and tape library for this practical are installed and placed in a secure underground data center. The server is on redundant building PDU power and also has as its own battery UPS in the event of PDU power failure. Biometric scanners, mantraps, and cameras are used to secure the server from unauthorized physical access. The cameras are positioned so they clearly show the server and tape library as they record any physical access to the room. This host's keyboard and monitor are carefully placed so that the security cameras do not view the screen or record keyboard input. If your secure and review it for anomalies and failed access attempts. Also if possible, pick a secure room with low personnel traffic as it makes auditing easier.

# **Network Location:**

This server is going to be placed on a secure internal network. This paper will not cover specific network layouts or firewall products/concepts but keep in mind several design issues as it is likely that at least one firewall will be in your network path between your server and its present or future clients:

A connection/rule either TO or FROM (but not necessarily in both directions) the backup server and its clients will need to be allowed if a firewall is in the network path.

- $\mu$  for the backup server in backup connection is chem initiated. a. To the backup server if backup connection is client initiated.
	- b. From the backup server if backup connection is server initiated.

Eiffe network layouts or firewall products/eoncepts but keep in mind sevent<br>guess at its likely that at least one friewall will be in your network path bet<br>are at its likely that at least one friewall will be in your netwo If the server or this network segment is protected by its own firewall as it very well might be in a secure environment it should block all other hosts from making connections to or from this backup server even at the expense of having to change the rule or rules sets each time a new backup client is added. An example of a client initiated backup will be shown later in this document via ssh (secure shell) and in that example only port 22 (default for ssh) from client to server is needed to accomplish this backup.

For the purposes of this document there is no firewall and steps are taken to hardened this server against remote vulnerability attacks. This includes kernel network settings, removing unneeded network services, and the implementing access lists for services we are running.

Performing backups can be very network intensive and placing the server on a busy network segment may slow backups, adjacent servers, and other services on that network segment.

# **Installation Steps:**

# **1. Start Secure:**

Perform the installation in a secure physical area. Unplug the server from any network connections. Power-on or reboot the server.

# **2. Open Boot Settings:**

On boot up press Stop-A to get to the "ok" prompt

Make the following changes to the Open Boot Prom environment.

a. ok **setenv oem-banner "Authorized Access Only. All access may be logged"**

(This is a warning message for users that will help identify and prosecute misuse of this server)

# b. ok **setenv oem-banner? True**

(Display banner)

c. ok **passwd** (system will prompt you for an OBP password. Share this password with other trusted administrators)

d. ok **setenv security-mode full**

against unauthorized physical access changes. This password is written to (This will turn on the security-mode features in OBP. The host will now require a password for OBP commands and is an additional precaution the OBP NVRAM memory and a physical chip will need to be ordered and replaced if the password is forgotten.)

# **3. Initial Install/Re-install of this host:**

.

Install the Solaris Operating System from trusted media

- a. Insert the **Solaris 8 Software Disk 1** of 2 cdrom in to the cd drive.
- b. At the "ok" prompt, type boot cdrom ok **boot cdrom**

# **4. Installation OS/Network Settings:**

When prompted for the following enter *your* appropriate values:

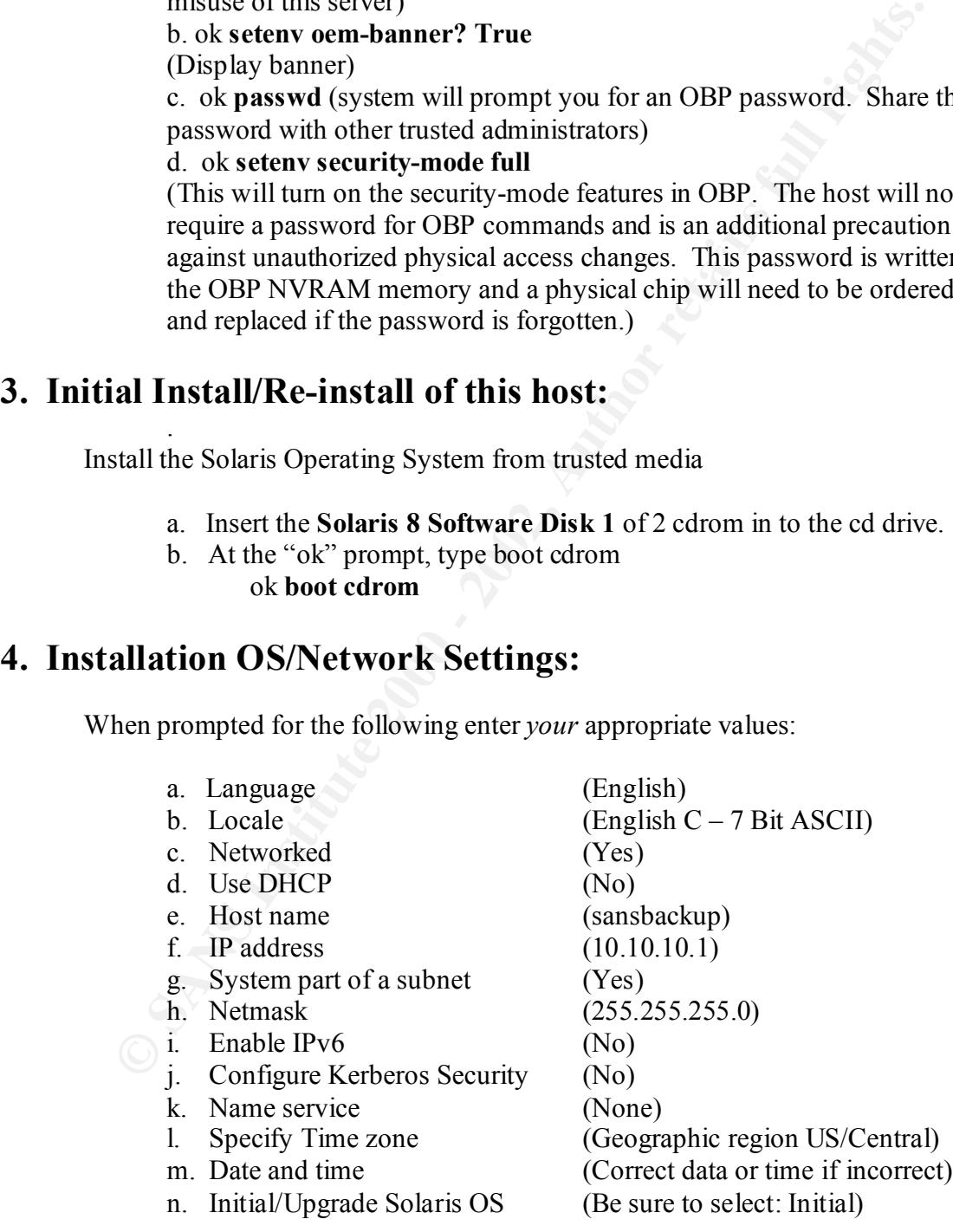

Don't select any additional Geographic regions (Continue) Select 64-bit operating system support (It should already be checked) Select "Core System Support" as your Software Group to install.

# **5. Disk Layouts and Customization:**

Select your boot disk (c0t0d0)

Do not choose to preserve any old filesystems and do not choose to mount any remote filesystems.

Automatically Layout File Systems (Select "Auto Layout") Choose to create filesystems: /, /usr, /var, & swap.

Filesystem and Disk Layout (Select Customize)

Customized Disks

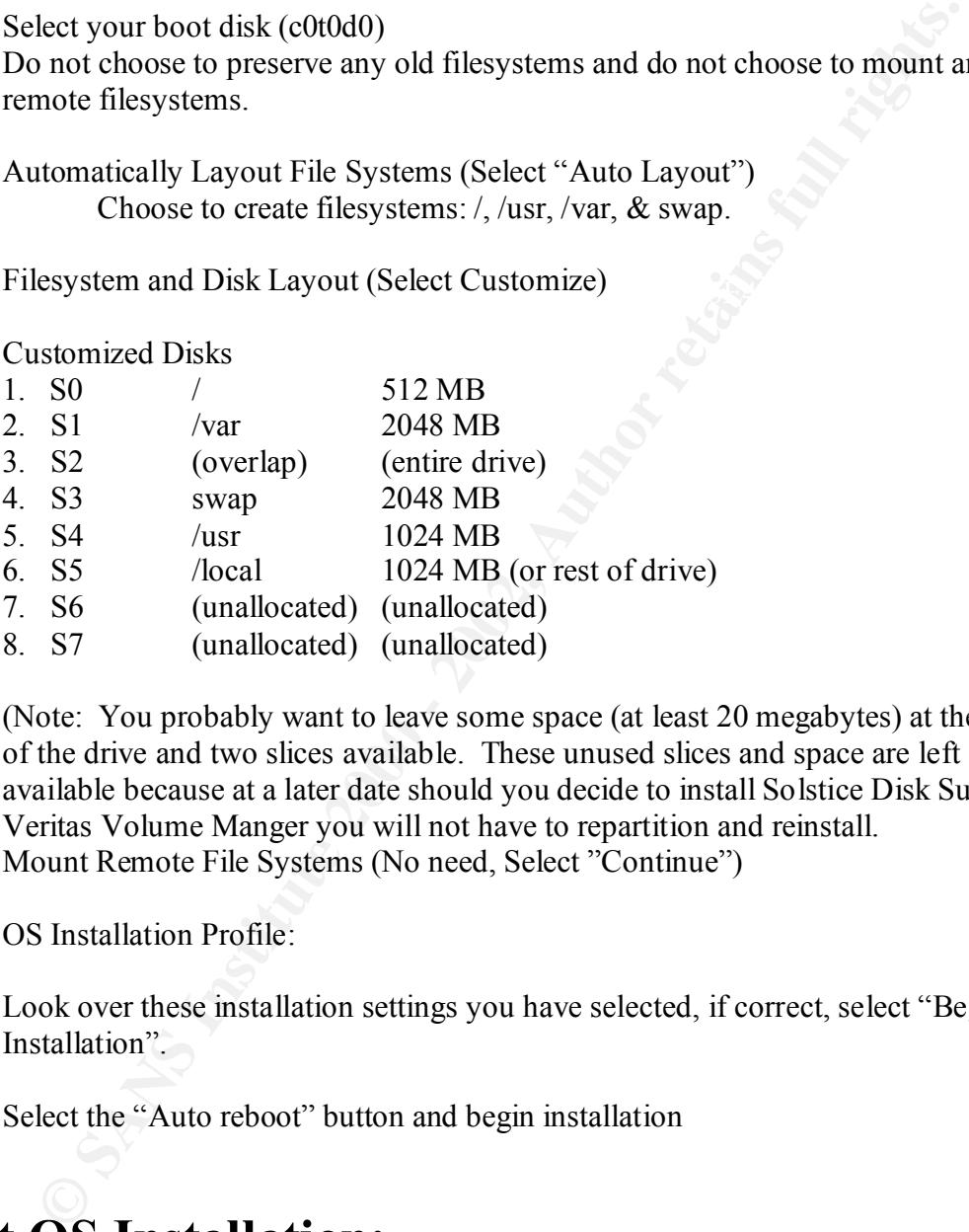

(Note: You probably want to leave some space (at least 20 megabytes) at the end of the drive and two slices available. These unused slices and space are left available because at a later date should you decide to install Solstice Disk Suite or Veritas Volume Manger you will not have to repartition and reinstall. Mount Remote File Systems (No need, Select "Continue")

OS Installation Profile:

Look over these installation settings you have selected, if correct, select "Begin Installation".

Select the "Auto reboot" button and begin installation

# **Post OS Installation:**

# **6. Settings Root's Password:**

Key fingerprint = AF19 FA27 2F94 998D FDB5 DE3D F8B5 06E4 A169 4E46 After the OS installation and the auto-reboot you should get to the login prompt. Log in as root and change root's password. Please choose a password that is both difficult to guess or crack but you will remember. This password should be at least eight characters and should include upper and lower case letters with

intermingled numbers and special characters (examples of special characters include: %, $\mathcal{S}, \hat{O}, \hat{O},;$ , $\mathcal{R}, \hat{O}$ . Difficult passwords to crack are those in which bruteforce methods are not successful or those when the computing time to brute-force a password is extremely long and impractical. Brute-force guessing/cracking is a method in which dictionaries or common passwords/ common letter sequences are tried in billions of combinations followed by generating every possible character combination either against your encrypted password or a program/network service that will show whether your password was successfully guessed.

More information on cracking passwords and brute-force methods can be found via:

http://www.openwall.com/john/ http://www.cs.umn.edu/help/security/brute-force-cracking.html http://www.itsecurity.com/asktecs/jul101.htm http://northernlightsgroup.hypermart.net/nutcracker.html

mond in which distinutions or community passwords commination of the sequence and in bilions of combinations followed by generating every possible charabination either against your encrypted password or a program/network s You should also never include sequences of numbers/letters that can be guessed from personal information including: a social security number, pet's/relatives names, or an employee id number. Carefully committing this password to memory with some sort of mnemonic phrase also prevents you from writing it down where it could be found by someone unauthorized. There are many references for choosing good passwords, I suggest finding and reading at least a couple of them.

http://web.mit.edu/network/passwords.html http://home.netscape.com/security/basics/passwords.html http://www.net.berkeley.edu/dcns/faq/good\_pw.html http://geodsoft.com/howto/password/password\_advice.htm http://law.utoledo.edu/it/badpass.html

# **7. Network Settings:**

Create an /etc/defaultrouter file (**vi /etc/defaultrouter**) with the IP address of the router or firewall that is this machine's gateway to the rest of the network. Create an /etc/notrouter (**touch /etc/notrouter**), so that this host itself will not behave as a router in the event that a second network interface is installed or activated. We do this for all hosts, even those that will not be connected to multiple networks. We do not want any routing services to be running and this keeps in.routed and in.rdiscd from starting at boot time.

# **Configure DNS:**

optional domain and search information. a. Create an /etc/resolv.conf (**vi /etc/resolv.conf**) file with nameserver (DNS) and

/etc/resolv.conf:

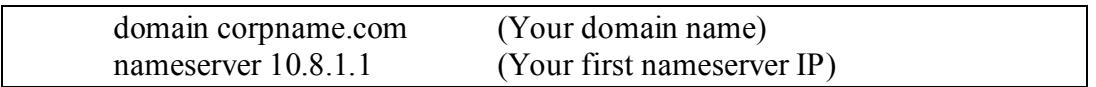

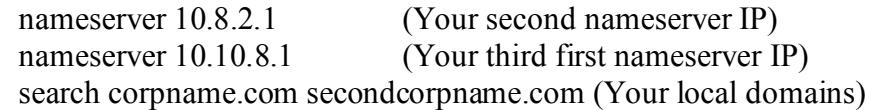

b. Edit /etc/nsswitch.conf (**vi /etc/nsswitch.conf**) and add "dns" to the "hosts:" line. This allows DNS lookups for hosts that are not in this system's /etc/hosts file.

/etc/nsswitch.conf:

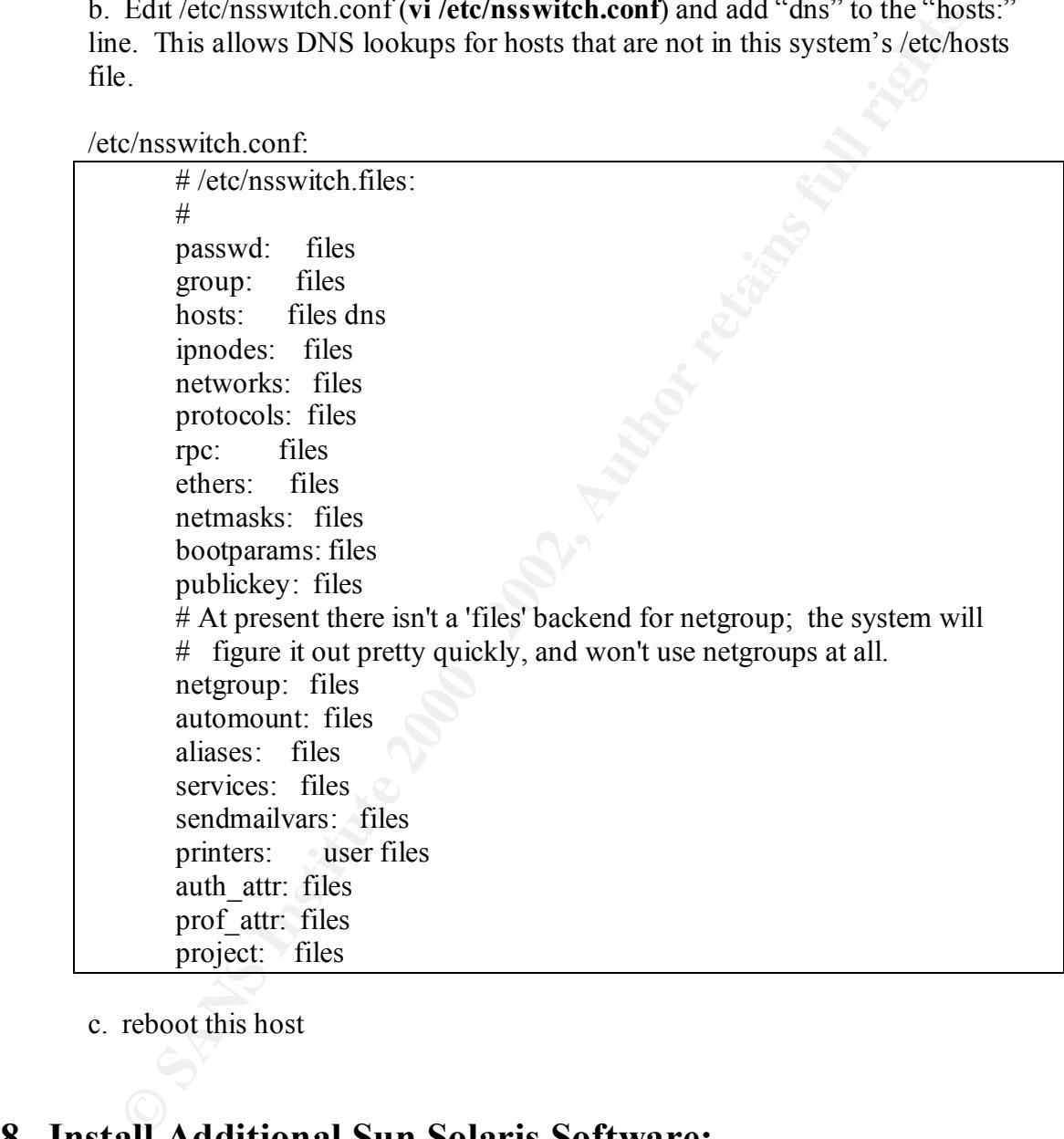

c. reboot this host

# **8. Install Additional Sun Solaris Software:**

*Some Solaris available tools for enhancing security on Solaris 8 are not installed with the "Core System Support" software group; we will need to add them.*

Mount the "**Solaris 8 Software Disk 1** of 2": **mount –F hsfs –o ro /dev/dsk/c0t6d0s0 /mnt**  (assuming c0t6d0s0 is your cdrom device)

Add the network time daemon utilities and the utilities to display unix manual pages:

# **cd /mnt/Solaris\_8/Product/ pkgadd –d . SUNWntpr SUNWntpu SUNWdoc** (Answer y/yes to the installation questions.

# Umount the "**Solaris 8 Software Disk 1** of 2"

# **umount /mnt**

Always change directory out of the /mnt directory (**cd /** or other location) or /mnt subdirectories before attempting to umount a CD. The OS will report the CD filesystem as "busy" and will not umount unless you are not in or not currently using that filesystem.

Add the system/process accounting packages, on-line solaris manual pages, and SUNWlibC (found on disk 2): (SUNWlibC is required for the solaris man utilities to function properly)

# Mount the "**Solaris 8 Software Disk 2** of 2"

mount –F hsfs –o ro /dev/dsk/c0t6d0s0 /mnt (Assuming c0t6d0s0 is your cdrom device) **cd /mnt/Solaris\_8/Product/ pkgadd –d . SUNWaccr SUNWaccu SUNWman SUNWlibC** (Answer y/yes to the installation questions)

# *Additional Optional Software:*

(Thiswel yiyes to the instantion questions.<br>
mount the "Solaris' 8 Software Disk 1 of 2"<br>
mount a CD. The OS or form tsuch<br>
or form studinctes before attempting to unount a CD. The OS or<br>
report the CD filesystem as "busy" At this time I also install the bash shell, and the bzip/gzip/zip utilities. Bash is an alternative shell similar to the normally available provided UNIX shells (sh/ksh/csh) that many users/administrators prefer. Bzip, gzip, and zip are alternative compression programs similar to the system default available compress utility. We can use these compression utilities on the backup files and maximize our available disk space.

# **pkgadd –d . SUNWbash SUNWbzipx SUNWgzip SUNWzip**

# **9. Downloading and Installing Operating System Patches:**

It is important to keep current with solaris patches. The recommended patch set should be downloaded from

ftp://sunsolve.sun.com/pub/patches/8\_Recommended.zip

packages you have on your system, install them at your earliest convenience. I and checked for updates once a week. If the patch cluster includes updates for choose to download the patch cluster automatically once a week and compare its checksum against its previously downloaded patch cluster. If the checksum changes I know that a newer patch cluster has become available. For security and file integrity reasons verify the checksum output with the CHECKSUMS file that can optionally also be downloaded from the ftp//sunsolve.sun.com/pub/patches directory. The current CHECKSUMS file contains three checksums that you can verify. You can use the solaris provided **sum** utility to verify two of the checksums and download and compile the **md5sum** utility to perform the third check/comparison. Md5sum is part of the GNU textutils software package and can be obtained from ftp://ftp.gnu.org/gnu/textutils/.

**Example the mation of and complete the mation and complete the same of the CNU texturities of the GNU texturities of the GNU texturities of the obtained from fig.//ftp.gnu.org/gnu/texturities/<br>
To comple and install mdSsu cd textutils-<version>** To compile and install md5sum utility we do the following steps on a trusted host: (textutils was at version 2.0 at time of this document) **gunzip textutils-<version>.tar.gz tar xvf textutils-<version>.tar ./configure make**

(You can now copy the md5sum binary from textutils-<version>/src directory, write it to CD and use it off the CD or install it on the secure backup server).

For new installations (before network is connected), download the patch cluster and write it to a CD on another trusted host. (Note: If you did not install the zip utility in the optional additional software section above, please unzip the file first and write its entire directory/file structure to CD)

- a. Unmount and remove existing CD in drive if present (**umount /mnt**)
- b. Mount patch CD (**mount –F hsfs –o ro /dev/dsk/c0t6d0s0 /mnt**)
- c. Copy Solaris 8 recommended patches zip file to a temporary location. (**mkdir /local/patches; cp /mnt/8\_Recommended.zip /local/patches/.**)
- d. Unzip patches (**cd /local/patches; unzip ./8\_Recommended.zip**)
- e. Change directory to patch directory and install patches)
	- (**cd /local/patches/8\_Recommended; ./install\_cluster**) You may see quite a few:

"Installation of \$patch failed. Return code \$number" error messages when you install these patches.

The common patch return code 8 means that this patch is for a package that is not installed on this system. The common patch return code 2 means that this patch or a newer patch for this software package as already been applied.

f. Remove patches from temporary directory

(**rm –rf /local/patches/8\_Recommened\***)

directory extensive print  $\mathcal{A}$  Faza7 2F94 9989 Be5 06.E47 2F94 9989 Be5 06.E47 2F94 9989 Be5 06.E47 4E46 50E46 E47 2F94 9989 Be5 06.E47 2F94 9989 Be5 06.E47 2F94 9989 Be5 06.E47 2F94 9989 Be5 06.E47 2F94 9989 Be5 06.E4 This will remove both the zip file and the uncompressed patches

g. Reboot the host.

# **10. Modifying and Removing Solaris Operating System Network Daemons and Services Startup Scripts:**

# **Removing scripts:**

**Example 120**<br> **CALC TERT TERT ANDERT TERT AND ANDERT THE SET AND AND THE SET AND AND THE SET SECUTION ON THE SANDWALT AND AND THE SHOW INTO THE NEW AND THE NEW THE NOTE ON BY A FOR THE NEW THE NEW THE NEW THE NEW THE NEW**  $R^2$  field and  $R^2$  affected them. First we will remove unnecessary network daemon startup scripts and operating system services. Many of the default services and scripts that are normally started at boot time are harmful to a host's security. You can choose to either remove or rename the scripts you wish not to be started at boot time. I choose to remove them so they are never accidentally run or re-linked and started at boot time. If you need one of them again, chances are you have access to another solaris host that has these files and you can easily recreate them.

Removing auto configuration startups: **rm /etc/init.d/sysid.net /etc/rc2.d/S30sysid.net rm /etc/init.d/sysid.sys /etc/rc2.d/S71sysid.sys rm /etc/init.d/autoinstall /etc/rc2.d/S72autoinstall**

Removing Name cache server, RPC and NFS related startups: **rm /etc/init.d/nscd /etc/rc2.d/S76nscd rm /etc/init.d/rpc /etc/rc2.d/S71rpc rm /etc/init.d/nfs.client /etc/rc2.d/S73nfs.client rm /etc/init.d/nfs.server /etc/rc3.d/S15nfs.server rm /etc/init.d/autofs /etc/rc2.d/S74autofs rm /etc/init.d/\*cache\* /etc/rc2.d/\*cache\***

Remove LDAP cache manager, PRESERVE, and sendmail from startups: **rm /etc/init.d/ldap.client /etc/rc2.d/S71ldap.client rm /etc/init.d/PRESERVE /etc/rc2.d/S80PRESERVE rm /etc/init.d/sendmail /etc/rc2.d/S88sendmail**

# **Modifying scripts/services that we DO wish to have run at boot time:**

Create our own inetsvc script, I called mine /etc/init.d/newinetsvc. In the startup script you just need the following two lines:

#!/sbin/sh /usr/sbin/ifconfig –au netmask + broadcast +

vi /etc/init.d/newinetsvc (add above 2 lines) **chown root:sys /etc/init.d/newinetsvc chmod 744 /etc/init.d/newinetsvc**

Remove the original link so the original inetsvc is not started. Add the new symbolic link in the rc2.d directory so our newinetsvc will be started at boot time.

### **rm /etc/rc2.d/S72inetsvc ln –s /etc/init.d/newinetsvc /etc/rc2.d/S72newinetsvc**

**In -s /etc/init.d/newinesve** /etc/rez.d/s/2/**newinesve**<br> **S** is much smaller version of the script keeps services like DNS and ined if<br>
it mg even if configuration files exist for these daemons. Inctd controls m<br>
it is ne service attacks. This much smaller version of the script keeps services like DNS and inetd from starting even if configuration files exist for these daemons. Inetd controls many unix network services like rshd, ftpd, and telnetd, while historically available and useful are NOW considered very insecure. The network services that inetd provides are often not encrypted and if found running can provide hackers with many remote user and root exploits including buffer overflows and denial of

# **11. Syslog:**

Modify the /etc/init.d/syslog script. Add the –t option to syslogd so that syslog will only listen to syslog messages from this local host and not accept syslog messages from other servers. There is no need to accept messages from other servers and this prevents any type of attacks this syslog service would allow by not listening or accepting syslog messages on a network accessible interface.

To accomplish this syslog hardening:

Change the below line in /etc/init.d/syslog from: /usr/sbin/syslogd >/dev/msglog 2>&1 & to: /usr/sbin/syslogd  $-t$  >/dev/msglog 2>&1 &

We also want to have syslog log more information that it does by default One of the security parameters we want syslog to log is failed logins and other authentication information.

To accomplish this we need to:

a. Create /var/log/authlog:

**touch /var/log/authlog**

b. Set its permissions and its ownership:

**chmod 600 /var/log/authlog chown root:sys /var/log/authlog**

configuration syntax demands a TAB separation between the described  $\frac{1}{2}$ c. Edit /etc/syslog.conf and add the following line. (syslog.conf log service and its specified log file)

**vi /etc/syslog.conf**

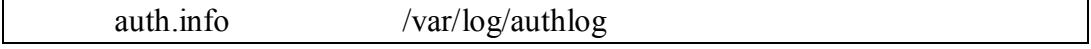

Note: Solaris 8 now creates the /var/log/authlog file, but you still need to add the above configuration line in /etc/syslog.conf

# **12. Sendmail:**

**Example 10**<br> **Example 10**<br> **Example 10**<br> **Example 10**<br> **Example 10**<br> **Example 10**<br> **Example 10**<br> **Example 10**<br> **Example 10**<br> **Example 10**<br> **Example 10**<br> **Example 10**<br> **Example 10**<br> **COND COND - 2003**<br> **EXALS 10**<br> **EXALS 1** is generated by this host so we add the following "sendmail  $-q$ " line to roots cron. We already removed the sendmail startup script that starts sendmail as a daemon so we are no longer processing incoming e-mail or clearing the host's local mail queue. However, we still want to be able to process and forward local e-mail that We edit roots cron entries via the "crontab" command. **(crontab –e root**).

You may want to verify and set your editor to vi before running **crontab –e root**. **(EDITOR=/usr/bin/vi; export EDITOR**)

 $0$  \* \* \* \* /usr/lib/sendmail –q

We handle processing e-mail via cron rather then running sendmail as a daemon because it makes the normal running process table smaller (easier to audit) and the service doesn't need to run continuously to perform its task.

# **13. Deleting/Modifying Default Solaris Accounts:**

Removing UNIX logins that are never used is necessary to prevent security holes associated with system accounts. Typically an account or service is broken into that runs as a specific user and is used to gather information and/or escalate user privileges to become root. Deleting these accounts also makes the system (/etc/passwd, /etc/shadow) files easier to audit.

Delete user accounts that are unnecessary for this server with the **userdel**  command:

**userdel uucp userdel nuucp userdel listen userdel lp userdel nobody4**

/dev/null to prevent any type of interactive login access. Several other default system accounts do not have a shell set. Set their shell to

> **passmgmt –m –s /dev/null adm passmgmt –m –s /dev/null daemon passmgmt –m –s /dev/null bin**

**passmgmt –m –s /dev/null nobody passmgmt –m –s /dev/null noaccess**

# **14. Cron:**

**SANS 100**<br> **SANS IDENT CONTIG EXECUTE AND AND THE CONDUCT SET AND AND THE CONDUCTED UNITE AND THE CONTINUES SHE SANS INTERFERIOR ID USES SECUTES THE USE OF AN UNITE OF THE CONDUCT SAND UP that we does not a complish this:** you don't expect to see or want running on this host. Disable cron for all users besides root and sys. The cron process starts a daemon that executes commands at specified dates and times. The "at" program allows you to execute commands at a later time. The "root" and "sys" accounts are the only users that will be doing this. This restriction helps prevent processes that

Here is how to accomplish this:

**cd /etc/cron.d rm cron.deny at.deny echo "root" > cron.allow echo "sys" >>cron.allow echo "root" > at.allow echo "sys" >>at.allow chown root:root cron.allow at.allow chmod 400 cron.allow at.allow**

Enable cron logging and view /var/cron/log daily for anomalies. To enable cron logging make sure /etc/default/cron reads as:

CRONLOG=YES

This should be the default setting in solaris 8.

# **15. Hardening the Default TCP/IP Settings:**

These are the SANS recommended TCP settings. Create a startup script that will set these at boot time. We accomplish this by creating a file in the /etc/init.d/ directory with a symbolic link from /etc/rc2.d/ directory that will start the script. I have also included a very brief description of the settings benefit(s).

touch /etc/init.d/nddsettings **chmod 744 /etc/init.d/nddsettings chown root:sys /etc/init.d/nddsettings**

*It's recommended to have this script run after the rc2.d/S69inet script. Creating a S69nddsettings will accomplish this.*

# **ln –s /etc/init.d/nddsettings /etc/rc2.d/S69nddsettings**

Add the following lines to your newly created /etc/init.d/nddsettings file.

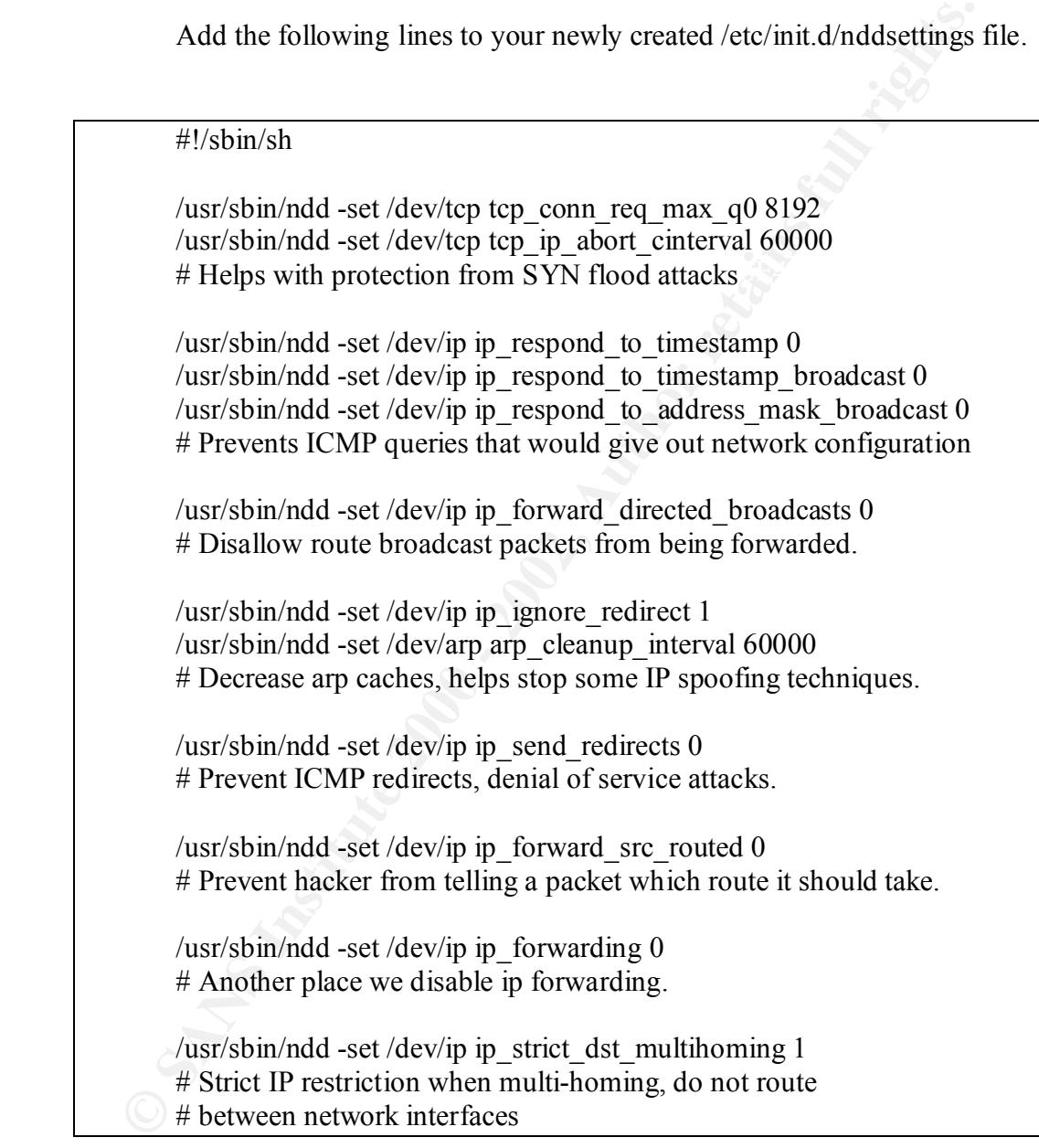

http://www.sun.com/blueprints/tools/nddconfig\_license.html. Further explanations on these settings can be found by searching http://www.sans.org, http://sunsolve.sun.com, or viewing the nddconfig script that can be obtained via

# **16. Hardening Kernel Settings:**

Kernel settings on solaris are set by editing the /etc/system file (and rebooting)

Add these entries to /etc/system.

set noexec user stack=1 set noexec user stack  $log=1$ 

Id these entries to /etc/system.<br>
set noexec\_user\_stack=1<br>
set noexec\_user\_stack=1<br>
set noexec\_user\_stack=1<br>
of rist line helps to prevent buffer overflow attacks. The second line helps<br>
logging the attempted buffer overf which an attacker gives a program/network service more or different information The first line helps to prevent buffer overflow attacks. The second line helps aid in logging the attempted buffer overflow attacks. Buffer attacks are those in then it is expecting, in hopes that the "extra" information will be put into memory of the executing program and executed. Typically these buffer overflows are used to accomplish a denial of service attack or gain access to an interactive login.

# **17. Additional Auditing and Logging:**

Enable our process accounting packages that we already installed.

Edit the /etc/init.d/perf script and uncomment lines indicated in the script's instructions.

Automating the running of the process accounting: You can either edit the sys user's crontab entry by editing the /var/spool/cron/crontabs/sys file directly or by doing a crontab –e sys. I prefer crontab –e sys as it does some important syntax checking and file protecting/locking of the configuration file.

Edit the user "sys" crontab **(crontab –e sys**) and add the following lines:

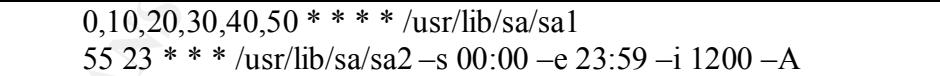

The first line takes a snapshot of this hosts state every 10 minutes and the second line produces a daily report. You may wish to change the date format in /usr/lib/sa/sa1 and /usr/lib/sa/sa2 to more than just the day of the month.

Instructions:

Changing these DATE lines in the sa1 and sa2 scripts.

from the existing:  $DATE='/usr/bin/date + %d'$  #which outputs just the day of the month

to:  $DATE='lusr/bin/date + %m.*od'$  #which outputs the month and day OR DATE= $\sqrt{u}$ sr/bin/date +%Y.%m.%d` #which outputs the year, month, and day

will allow you to keep much more historical information by avoiding the default monthly overwrites of these files at the price of using more disk space for these process accounting/auditing reports.

This process accounting gives the administrator a good understanding of what processes are being run on this system, when they run, and what resources are being utilized while they are running. Once a baseline is established it becomes possible to look for abnormal activities on this server.

Il allow you to keep much more historical information by avoiding the delt<br>onthly verwrites of these files at the price of using more disk space for the<br>ocess accounting/auditing reports.<br>So process accounting/auditing rep These daily reports are stored in /var/adm/sa/. Be sure look at the output via the More important then generating this audit/process information is looking at it!! "**sar**" command, verifying that nothing unusual or unauthorized is appearing. More information can be found about how to interpret System Activity Reporter output via:

http://www.cert.org/security-improvement/implementations/i027.02.html http://dennis\_caparas.tripod.com/Configuring\_sar\_for\_your\_system.html http://osr5doc.ca.caldera.com:457/PERFORM/running\_sar.html http://cs.felk.cvut.cz/~zemanekp/datasem/datasem.htm

Change the default permissions for file creation. We do this to verify that files are not being created that could be easily modified by other users.

To accomplish this, edit /etc/default/login, uncomment this line:

# #UMASK=022

Log all failed login attempts, rather then just every fifth consecutive failure. Edit /etc/default/login, uncomment and change this line:

From:

#SYSLOG\_FAILED\_LOGINS=5

To:

SYSLOG\_FAILED\_LOGINS=0

# 18. Creating the /etc/motd & /etc/issue

We need to create a message of the day file (/etc/motd) and an issue identification file (/etc/issue) that inform all users of their responsibilities and will help aid if

any legal action need be taken against unauthorized or improper activities. We do this by creating a /etc/motd and an /etc/issue file.

**vi /etc/motd** (insert the below text) & **vi /etc/issue** (insert the below text)

This system is for the use of authorized users only. Individuals using this computer system without authority, or in excess of their authority, are subject to having all of their activities on this system monitored and recorded by system personnel.

# 19. Configuring Network Time Synchronization:

Keeping this server's date and time synchronized is very important. It may be necessarily for all hosts in which you wish to coordinate activities(via logfiles) to have their time synchronized. Coordinating log files becomes crucial if a break-in occurs and you wish to glean as much information as possible from system log files. This time synchronization is done via the xntpd daemon- Network Time Protocol daemon.

Edit /etc/inet/ntp.conf and add the following lines

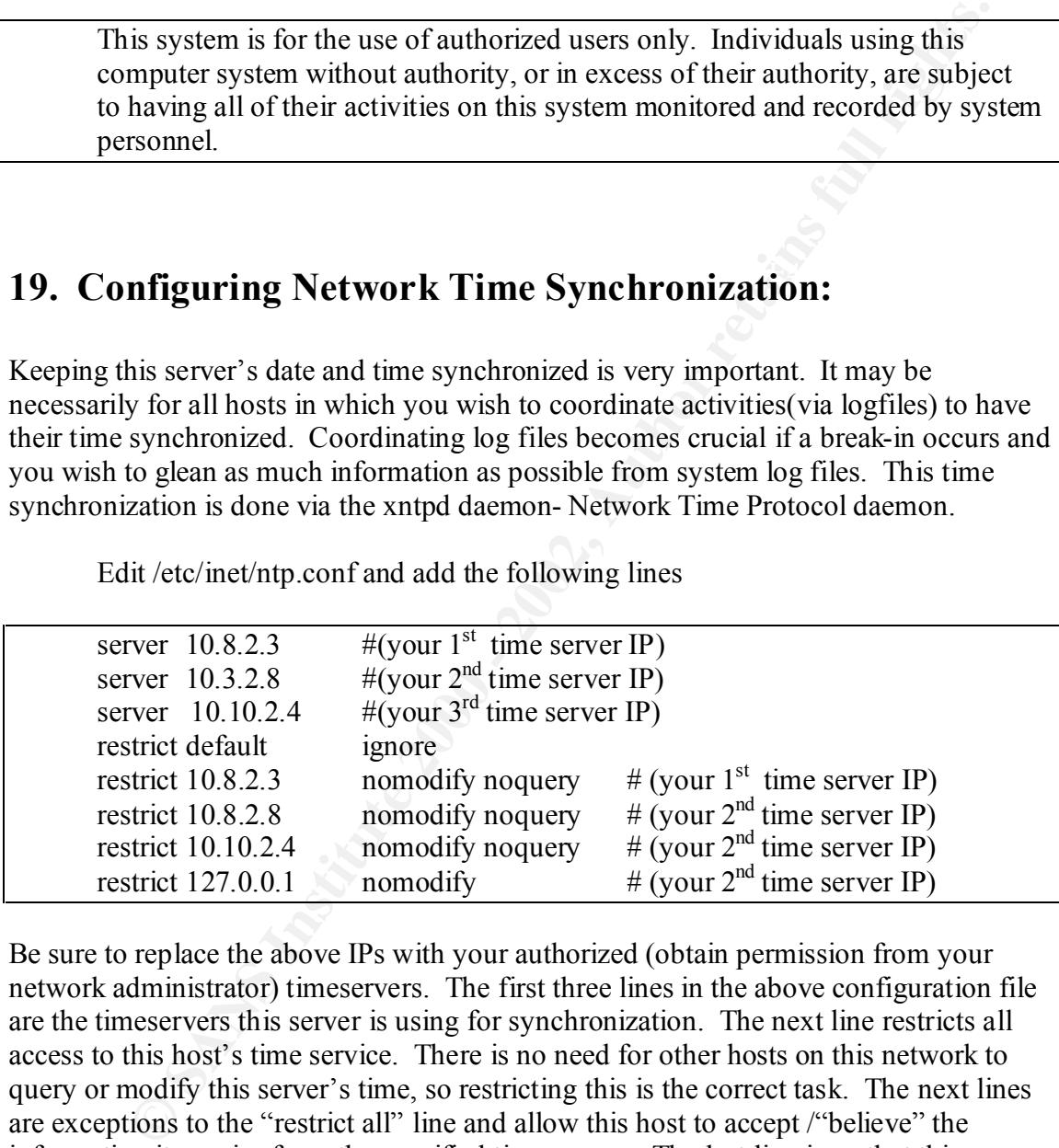

Be sure to replace the above IPs with your authorized (obtain permission from your network administrator) timeservers. The first three lines in the above configuration file are the timeservers this server is using for synchronization. The next line restricts all access to this host's time service. There is no need for other hosts on this network to query or modify this server's time, so restricting this is the correct task. The next lines are exceptions to the "restrict all" line and allow this host to accept /"believe" the information it queries from the specified timeservers. The last line is so that this server can query it self for purposes of administrator testing.

 $reboot.$ With the now present ntp.conf file the xntpd process will start next time you reboot.

*Note: In the environment for this practical the above 3 time servers are internal (noninternet) dedicated GPS (global positioning system) network time devices at three* 

*different physical locations. If you don't have access to a time system with this degree of reliability/redundancy, have this server use itself as a higher stratum(fall-back) pseudoclock (timer server) to prevent it from being skewed by an inaccurate timer server. Adding the below lines to the top of the /etc/inet/ntp.conf file accomplishes this:*

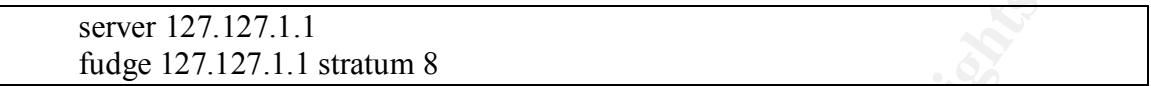

The 127.127.1.1 IP address is a special IP address that tells xntpd to use the local server clock as a time server.

# **20. Add Our Additional Drive and Mount all Filesystems as "logging"**

a.We need to **format** and layout the partition table for this new drive.

```
# format
```

```
0. c0t0d0 <SUN9.0G cyl 4924 alt 2 hd 27 sec 133>
         /pci(\partial 1f,4000/\text{scsi}(\partial 3/\text{sd}(\partial 0,0))1. c0t8d0 <SEAGATE-ST173404LCV-4301 cyl 14087 alt 2 hd 24 sec 424>
         /pci(\partial 1f,4000/\text{scsi}(\partial 3/\text{sd}(\partial 8,0
```
b. Select second drive (drive 1 from above) and verify that the layout is what is desired.

My partition table:

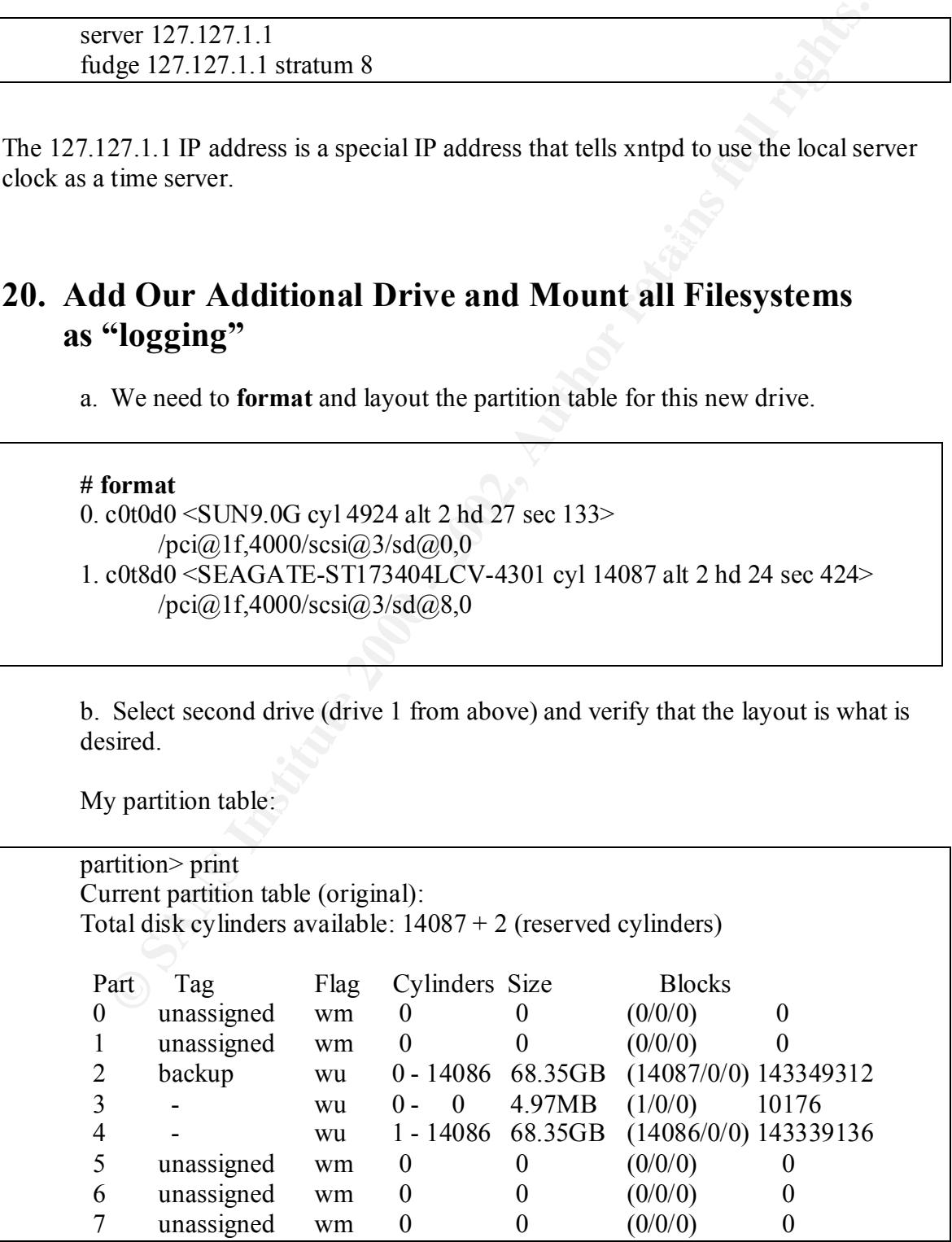

c. Create a ufs filesystem on this drive, we do this with the newfs command. **# newfs /dev/rdsk/c0t8d0s4**

d. Make a mount point for this drive. Since this is going to be the drive we are going to store our secure backups we should simply mount it as /backups. **# mkdir /backups**

e. Mount this new drive under its new mount point. **# mount –F ufs /dev/dsk/c0t8d0s4 /backups**

f. Add this filesystem line to /etc/vfstab

/dev/dsk/c0t8d0s4 /dev/rdsk/c0t8d0s4 /backups ufs 2 yes logging

The "logging" Mount Option prevents many filesystem checks (fscks) at boot time. This "logging" option on large filesystems could save you hours in recovery time should this server go down without cleanly unmounting its filesystems in a crash or kernel panic. It is recommended to mount all Solaris ufs filesystems with this logging option. Add the logging option to all our ufs filesystems defined in /etc/vfstab at this stage in the build. The /etc/vfstab file will now look similar to:

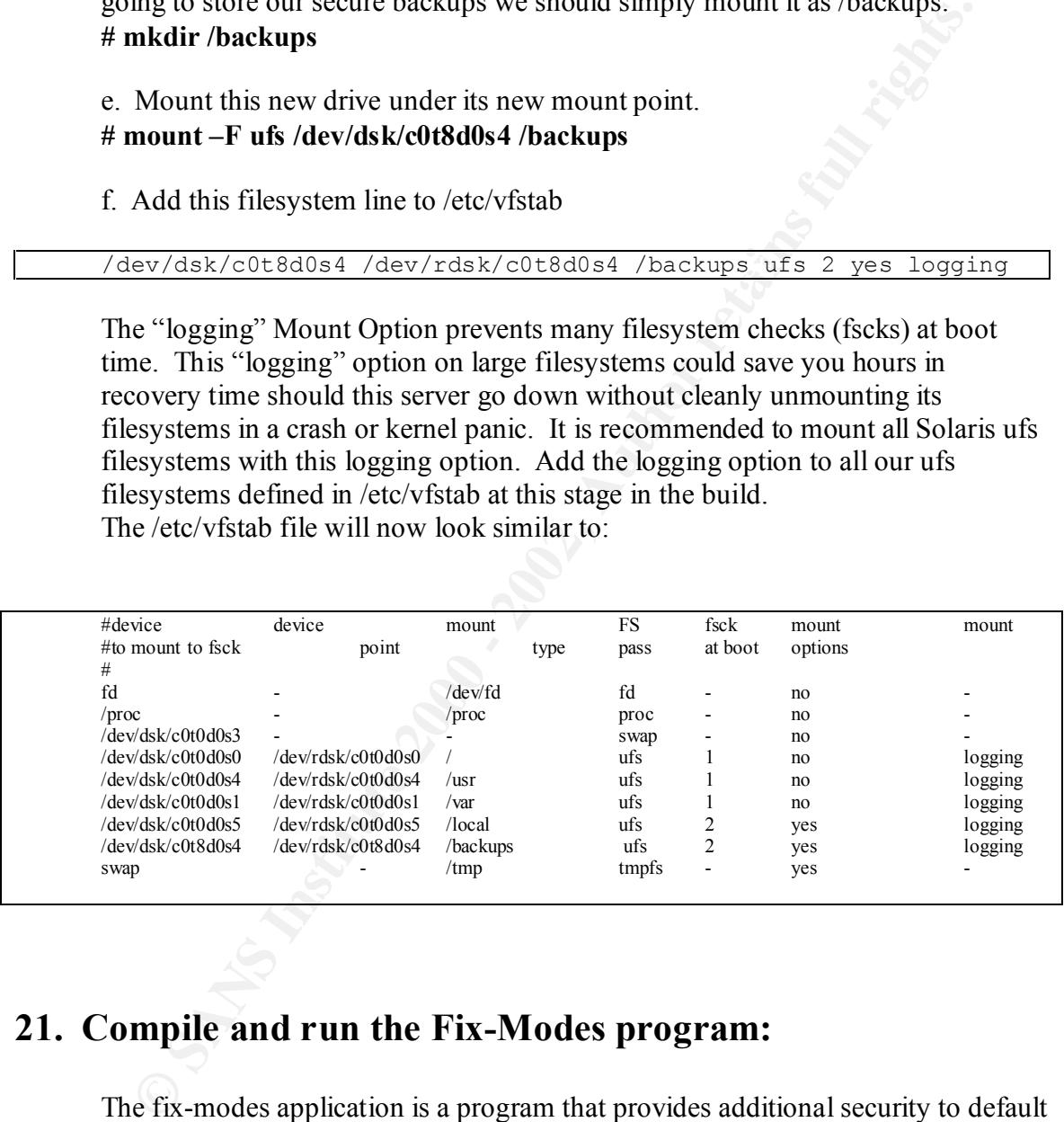

# **21. Compile and run the Fix-Modes program:**

which files are on the system. As called media enaliging permissions on any reduced states in the system. The fix-modes application is a program that provides additional security to default Solaris installations. It goes through the files installed by the solaris operating system and checks file and ownership permissions. It looks at devices, files and directories that the operating system installs and uses the /var/sadm/install/contents as a reference for which files are on the system. Its duties include changing permissions on any file Download the source from ftp://ftp.wins.uva.nl/pub/solaris/fix-modes.tar.gz to the secure build workstation.

Build and install the application:

Uncompress the fix-modes-tar.gz file

**make** (This command will build the binaries) **gunzip fix-modes.tar.gz** Create a directory for the source as it does not create its own when un-tared. **mkdir fixmodes** Move the source into this new directory **mv fixmodes.tar fixmodes** Change directory into fixmodes directory **cd fixmodes** Untar the source **tar xvf fixmodes.tar** Compile the source: Tar up this new source:

### **tar cvf /tmp/fixmodes-built.tar ../fixmodes**

Write this fixmodes-built.tar file to a CD and mount it in our new secure backup server.

Install the software:

```
Example 120<br>
EXECUTE TRANGES AND TRANGES AND TRANGES AND TRANGES AND TRANGES AND TRANGES directory of the source of the source can be concerned to the source that we source that we source that we source that we source t
         mkdir –p /local/tmp/
         cp fixmodes-built.tar /local/tmp
         cd /local/tmp
         tar xvf fixmodes-built.tar
         cd fix-modes
         ./fix-modes (Runs the application)
Any modifications fix-modes makes will be shown in the 
/var/sadm/install/contents.mod file. If needed, you can undo the changes made by 
this application by running fix-modes –u (undo).
Remove the application directory and tar file after running it.
         rm -rf /local/tmp/*
```
# **22. Mount Filesystems in a More Secure Manner:**

There are several reasons why we created several partitions for this host. Among them including: the ability to isolate operating system files, from disk intensive applications, from the system logging partition. This granularity of filesystems also allows us some security flexibility when mounting the filesystems. Add the following mount attributes to the following filesystems:

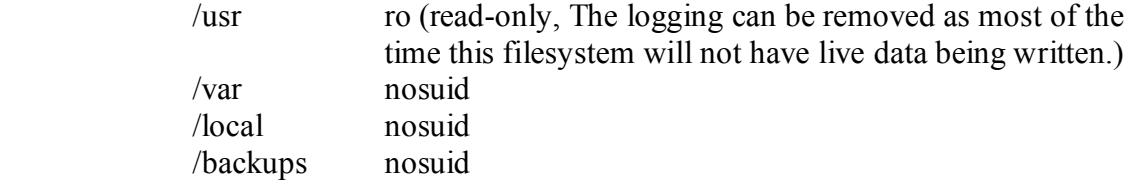

We mount /usr read-only to prevent binaries from being replaced with trojan binaries or other undesired /usr filesystem modifications. The /usr partition can be remounted for patch upgrades or other needed modifications via the **mount –o remount, rw /usr** command. A reboot is required to mount /usr read-only again. Other partitions could be mounted read-only but it is an acceptable risk to have them writable as they regularly will have data written to them.

The addition of the nosuid attribute for /var, /local,  $\&$  /backups is to prevent malicious Set User ID files from being created on these partitions. More on why SUID files can be dangerous later in this document.

/etc/vfstab will now look similar to:

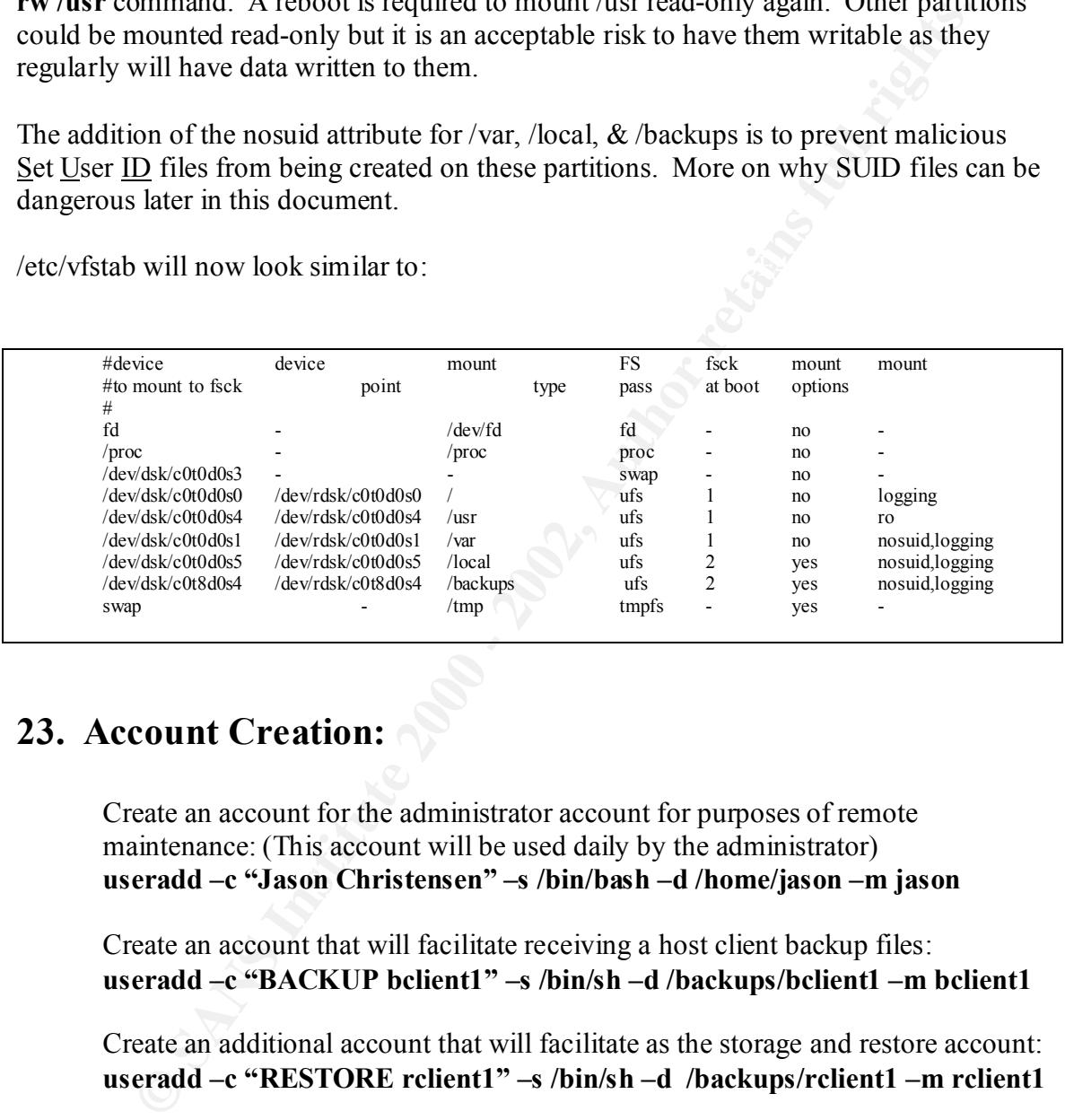

# **23. Account Creation:**

Create an account for the administrator account for purposes of remote maintenance: (This account will be used daily by the administrator) **useradd –c "Jason Christensen" –s /bin/bash –d /home/jason –m jason**

Create an account that will facilitate receiving a host client backup files: **useradd –c "BACKUP bclient1" –s /bin/sh –d /backups/bclient1 –m bclient1**

Create an additional account that will facilitate as the storage and restore account: **useradd –c "RESTORE rclient1" –s /bin/sh –d /backups/rclient1 –m rclient1**

*Note: For each client host you backup a unique bclient# and rclient# user will be created and used. This important separation of each client is needed to isolate and securely backup hosts in our environment.*

Set the passwords for each of these new users. Be sure to generate secure passwords for these accounts.

**passwd \$username** (where \$username is each of our newly created accounts)

Change the default permissions on the home directories so that only that user has access to their home directories and files.

**chmod 700 /home/jason /backups/bclient1 /backups/rclient1**

# **24. Download and Install SSH:**

**WHIOad and Install SSH:**<br>
e ssh package is the at the core of this backup server. It is providing the<br>
thentication and eneryption of the backed up filesystems as they are being<br>
excelved up or restored arcsos the network unix host was via the BSD (Berkely) 'r' commands and/or the standard unix  $\sum_{n=1}^{\infty}$ The ssh package is the at the core of this backup server. It is providing the authentication and encryption of the backed up filesystems as they are being backed up or restored across the network. It also provides us with a secure encrypted "telnet" connection in which the administrator can remotely log in and audit the system. Previous to ssh the common way to transport files or log into a ftp/telnet services. The 'r' commands, the ftp services, and the standard unix telnet network applications transmitted passwords and data in the clear and facilitated many break-ins/attacks.

The ssh FAQ is very helpful in understanding what features are included in this client/server application.

http://www.employees.org/~satch/ssh/faq/ssh-faq.html

Ssh is another software package that needs to be pre-built on a trusted host and written to a CD. Download the newest stable release from http://www.ssh.com. (At the time of this document's creation, 3.1.0 is the current version of ssh.) There are license requirements for commercial usage of this software so either confirm you fall under its usage guidelines or purchase a license. You can also use openssh (http://www.openssh.org), which doesn't have this license restriction but has additional compile/build/runtime dependencies.

 Download, uncompress, and untar source: **gunzip ssh-<version>.tar.gz tar xvf ssh-<version>.tar cd ssh-<version>**

Configure the source and build the binaries:

**./configure --prefix=/local \ --without-ssh-agent1-compat \ --disable-tcp-port-forwarding \ --disable-X11-forwarding \ --disable-suid-ssh-signer \ --with-foreign-etc-dir=/local/etc --with-libwrap**

The "./configure" options we are specifying are security and installation preferences. We are installing the binaries and manual pages in the /local directory hierarchy. We are not going to support ssh1 compatibility. We are not going to support TCP or X11 forwarding. This forwarding can be especially dangerous as it allows users to forward connections to other servers. In a secure

and may are a secure to our une pocoses.<br>
The the user'group privileges of the group or file <u>ownership</u>, rather then the<br>
it modes the group privileges of the group or file <u>ownership</u>, rather then<br>
the the user'group pri allowed to connect to this ssh2 service and deny all others. This tcp wrapper environment this forwarding has its useful applications but it should be limited to specific hosts that need this functionality. The disable-suid-ssh-signer prevents ssh from installing the ssh-signer binary with SUID access. We don't need this binary SUID and limiting SUID binaries is always a good idea. SUID/SGID binaries are programs that have a setting that tells the kernel to run the process with the user/group privileges of the group or file ownership, rather then the user that invokes the process. This SUID/SGID files have historically been difficult to successfully/sufficiently restrict for just their intended task and can often allow a malicious user to have access to something (filesystem/device) that they normally do not and are not intended to possess. The foreign-etc-dir specifies that we also want the ssh and sshd configuration files to be in /local/etc instead of the default /etc. The libwrap option will allow us to set up an access list of hosts that will be functionality is very powerful as it allows a system administrator to control access to many tcp services in a uniform manner.

After you run "./configure" you will get a "Configuration summary:". Verify that you have your desired options. Note, the location of the ssh configuration files will be in /local/etc/ssh2.

Configuration summary directories:

 Installation prefix......: /local bin directory............: /local/bin sbin directory...........: /local/sbin man directory............: /local/man ssh2 etc directory.......: /local/etc/ssh2 PID-file directory.......: default

Run the make command to build the executables.

**make**

Copy the make utility to our ssh directory because make is not available on our backup server and we will need it to install the ssh program:

**cp /usr/ccs/bin/make ssh-<version>** (directory)

Tar up the directory:

**tar cvf ssh-sansbackup.tar ssh-<version>** (directory)

Write this ssh-sansbackup.tar file to a CD and mount it in our new secure server.

Install the software:

**mkdir /local/tmp cp ssh-sansbackup.tar /local/tmp tar xvf ssh-sansbackup.tar**

**cd ssh-<version> make install cd / rm –rf /local/tmp/ssh\***

# **25. Configuring SSHD:**

You should now have ssh installed. You can do a quick listing on the system to view the ssh related files. To view all files in /local do a:

### **ls -alR /local**

 $R_{19}$  Final Fa $27$   $R_{19}$   $R_{27}$   $R_{39}$   $R_{40}$   $R_{50}$   $R_{60}$   $R_{70}$   $R_{80}$ Since ssh is currently the only software installed in /local all files will be ssh related.

We next need to make some sshd configuration changes. Edit the /local/etc/ssh2/sshd2\_config.

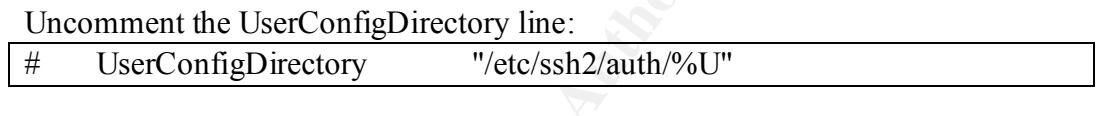

Change it to:

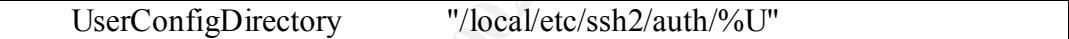

We are specifying the UserConfigDirectory because we do not want user accounts on this backup host to have modification access to their authentication keys. The default location for these keys is a users home directory. A user's home directory is a directory that a user has write access.

**Infiguring SSHD:**<br> **OUR AUTE:**<br> **OUR AUTE:**<br> **OUR AUTE:**<br> **COND** AUTE: TO view all files in /local do a:<br> **S** -alR /local<br>
ated. To view all files in /local do a:<br> **S** -alR /local<br>
ated.<br>
ated to make some sshd configurat The reason being that we want to lock down the type of authentication and the number of authentication keys is intuitive. Ssh by default is very powerful in the number of ways a user can control their authentication and we wanted to restrict this functionality. This is just one step in restricting this authentication. We will make several more throughout this document.

We already disabled TCP/X11 forwarding with our compile options, but we should also change the following lines to unmistakably shut off TCP/X11 forwarding:

### From:

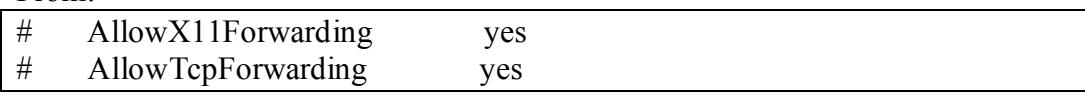

 $T<sub>0</sub>$  $To^{\ldots}$ 

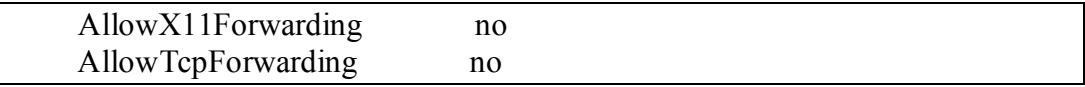

Rhost authentication (Berkley r commands authentication) will also not be needed or desired so we will change the following lines:

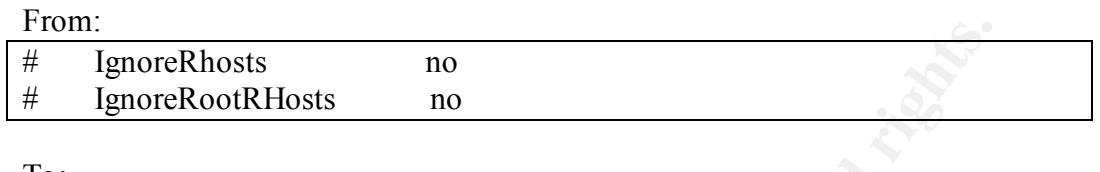

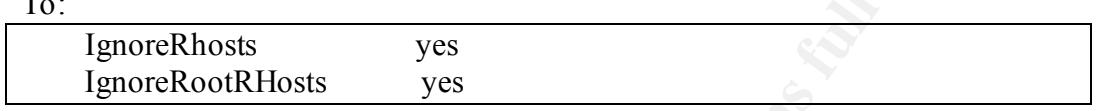

We also want to set all hosts within ssh2\_config that are allowed to connect to this ssh service. We do this via the AllowHost line.

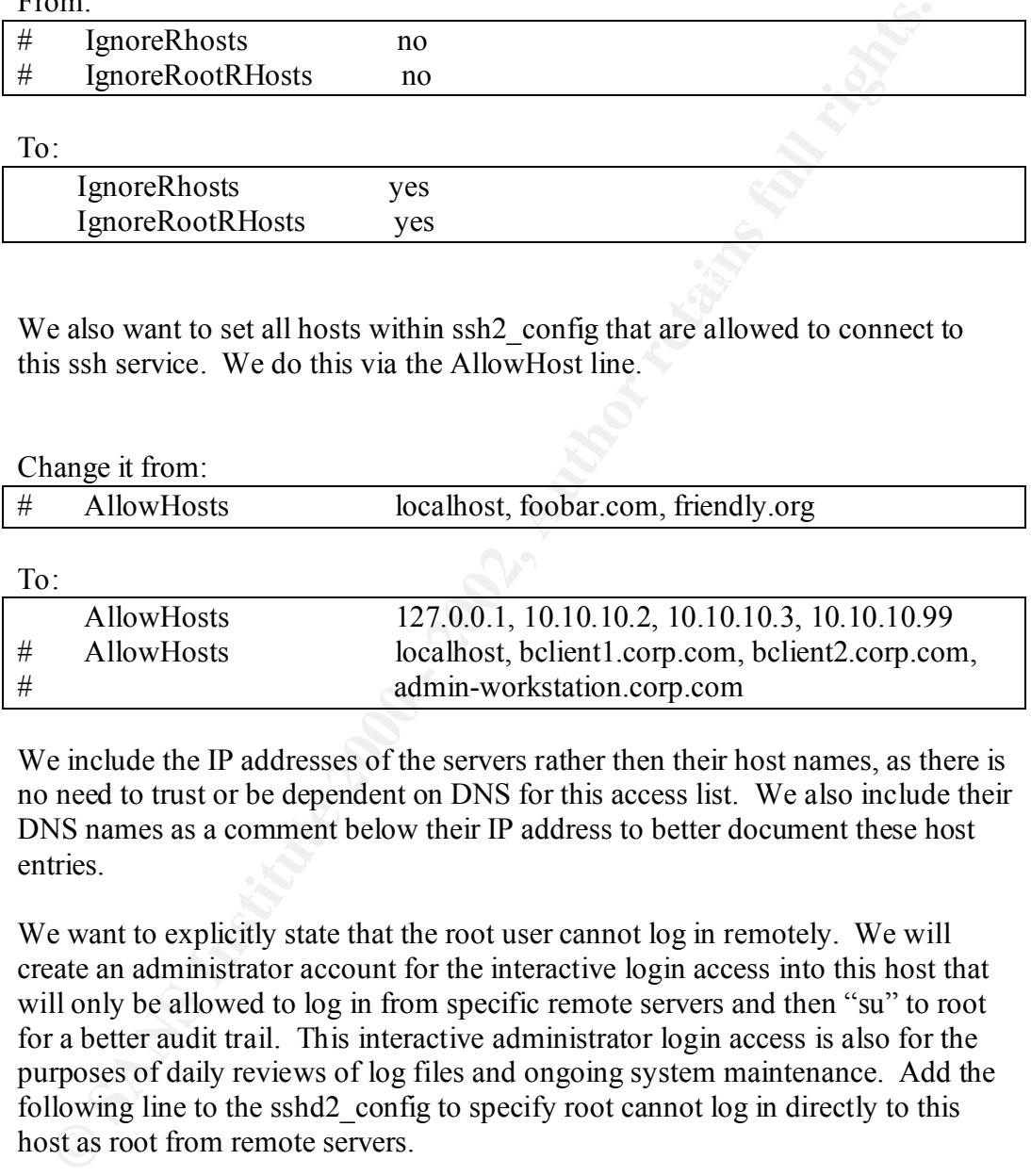

We include the IP addresses of the servers rather then their host names, as there is no need to trust or be dependent on DNS for this access list. We also include their DNS names as a comment below their IP address to better document these host entries.

We want to explicitly state that the root user cannot log in remotely. We will create an administrator account for the interactive login access into this host that will only be allowed to log in from specific remote servers and then "su" to root for a better audit trail. This interactive administrator login access is also for the purposes of daily reviews of log files and ongoing system maintenance. Add the following line to the sshd2\_config to specify root cannot log in directly to this host as root from remote servers.

PermitRootLogin No

create a startup script. Next, we want to make sure that sshd2 daemon starts at boot time so we will

Here is a simple sshd startup script that we will create in the /etc/init.d/sshd2 file.

```
Example 120<br>
Example 2018<br>
Example 2018<br>
Example 2018<br>
Constanting SSHD2 deemon"<br>
Constanting SSHD2 deemon"<br>
Constanting SSHD2<br>
Example 2018<br>
Example 2018<br>
Example 2018<br>
Example 2018<br>
EXALCATELS<br>
E
K_{\rm eff} = 4.97 K_{\rm eff} = 2.97 K_{\rm eff} = 2.97 K_{\rm eff} = 2.97#! /bin / sh#
         # start/stop the secure shell server
         case "$1" in
          'start')
                 # Start the SSHD2 server
                if \lceil -f / \text{local/sbin/sshd2} \rceil; then
                        echo "starting SSHD2 daemon"
                        /local/sbin/sshd2 &
                 fi
                  ;;
           'stop')
                 # Stop the SSHD2 server
                 PID=`/usr/bin/ps -e -u 0|/usr/bin/fgrep sshd2|/usr/bin/awk '{print $1}'`
                if [ ! -z "\mathbb{S}PID" ]; then
                        /usr/bin/kill ${PID} 1>/dev/null 2>&1
                 fi
                 ;;
          *)
                 echo "Usage: $0 { start | stop }"
                 exit 1
                 ;;
         esac
         exit 0
```
Steps to get this script installed:

```
vi /etc/init.d/sshd2 (include the above lines)
chown root:sys /etc/init.d/sshd2
chmod 744 /etc/init.d/sshd2
ln –s /etc/init.d/sshd2 /etc/rc3.d/S80sshd2
```
Reboot the system to verify that sshd starts automatically.

Verify that sshd2 starts:

```
ps –ef |grep sshd2
```
The output will be similar to:

```
root 187 161 0 19:55:39 console 0:00 grep ssh
root 168 1 0 19:52:30 ? 0:00 /local/sbin/sshd2
```
# **26. Generate the SSH Keys:**

We use public key authentication for many reasons.

a. We don't have to hardcode (store passwords in clear text in the backup script/process) or determine how to pass passwords securely to ssh in the backup script.

a. We don't have to hardcode (store passwords in clear text in the base space of the strate. We contribute the state of the may components depending on source addresses (host-based to the many cantil the antientication) wo very possible that several hosts that we want as backup clients and other b. In many environments depending on source addresses (host-based authentication) would not be secure. Successful IP spoofing hacks are greatly deterred by not depending on a source's IP for absolute authentication. In the situation where a proxy firewall or other network device that may translate IP addresses (NAT) is in your network path, it is non-backup network entities could appear like they are coming from a single source IP address.

c. The public keys can be generated with much longer (more secure) passwords (phrases) then traditional passwords and in the case of our restore account we will create a pass phrase that would be nearly impossibly to guess/crack.

Generate ssh authentication keys for the user accounts that we previously created. The bclient1 account will have keys without a pass phrase to allow for our automated nightly backups that will run unattended out of our client's crontab.

a. Create a protected directory to temporarily store these keys. **mkdir /local/etc/ssh2/newkeys chown root:root /local/etc/ssh2/newkeys chmod 700 /local/etc/ssh2/newkeys**

b. Create a key pair for the belient luser account. **/local/bin/ssh-keygen2 /local/etc/ssh2/newkeys/bclient1**

When prompted for pass phrase leave it blank. You will see a warning message about creating keys with a "NULL passphrase". We now have a bolient1 and a bolient1.pub key pair.

 $\mathcal{L}_{\text{S}}$  for a started  $\mathcal{L}_{\text{S}}$   $\mathcal{L}_{\text{S}}$  and  $\mathcal{L}_{\text{S}}$  and  $\mathcal{L}_{\text{S}}$  and  $\mathcal{L}_{\text{S}}$  and  $\mathcal{L}_{\text{S}}$  and  $\mathcal{L}_{\text{S}}$  and  $\mathcal{L}_{\text{S}}$  and  $\mathcal{L}_{\text{S}}$  and  $\mathcal{L}_{\text{S}}$  and  $\mathcal{L}_{\text{S}}$  and c. Do the same key creation for the administrator account and the rclient1 account. This time pick good pass phrases that would be difficult to guess or crack, but that you will remember. These pass phrases can be much longer in length then the standard unix passwords. **/local/bin/ssh-keygen2 /local/etc/ssh2/newkeys/jason /local/bin/ssh-keygen2 /local/etc/ssh2/newkeys/rclient1**

The administrator keys (jason.pub/jason) will be used by the administrator to log into this host over a secure encrypted ssh session and will allow daily maintenance and log checking/auditing to occur. These keys will need to be

securely copied to the administrator's workstation to facilitate this authentication/login process. This can be done via scp (ssh secure copy) once this host is connected to the network.

# **27. SSH Server Key Placement:**

a. Create the UserConfigDirectory directory that we specified earlier to store these ssh keys. Specify directory ownership and directory permissions that will not allow other users access to these directories.

mkdir /local/etc/ssh2/auth<br> **mkdir** /local/etc/ssh2/auth **chown root:root /local/etc/ssh2/auth chmod 700 /local/etc/ssh2/auth**

b. Create user directories in /local/etc/ssh2/auth for each of the users. **mkdir /local/etc/ssh2/auth/jason mkdir /local/etc/ssh2/auth/bclient1 mkdir /local/etc/ssh2/auth/rclient1**

c. Copy each public key we previously created for each user into their own UserConfigDirectory.

**cp /local/etc/ssh2/newkeys/jason.pub /local/etc/ssh2/auth/jason/ cp /local/etc/ssh2/newkeys/bclient1.pub /local/etc/ssh2/auth/bclient1/ cp /local/etc/ssh2/newkeys/rclient1.pub /local/etc/ssh2/auth/rclient1/**

d. Create an "authorization" file that specifies the name of the public key to be used in each /local/etc/sshd2/auth/\$username/ directory.

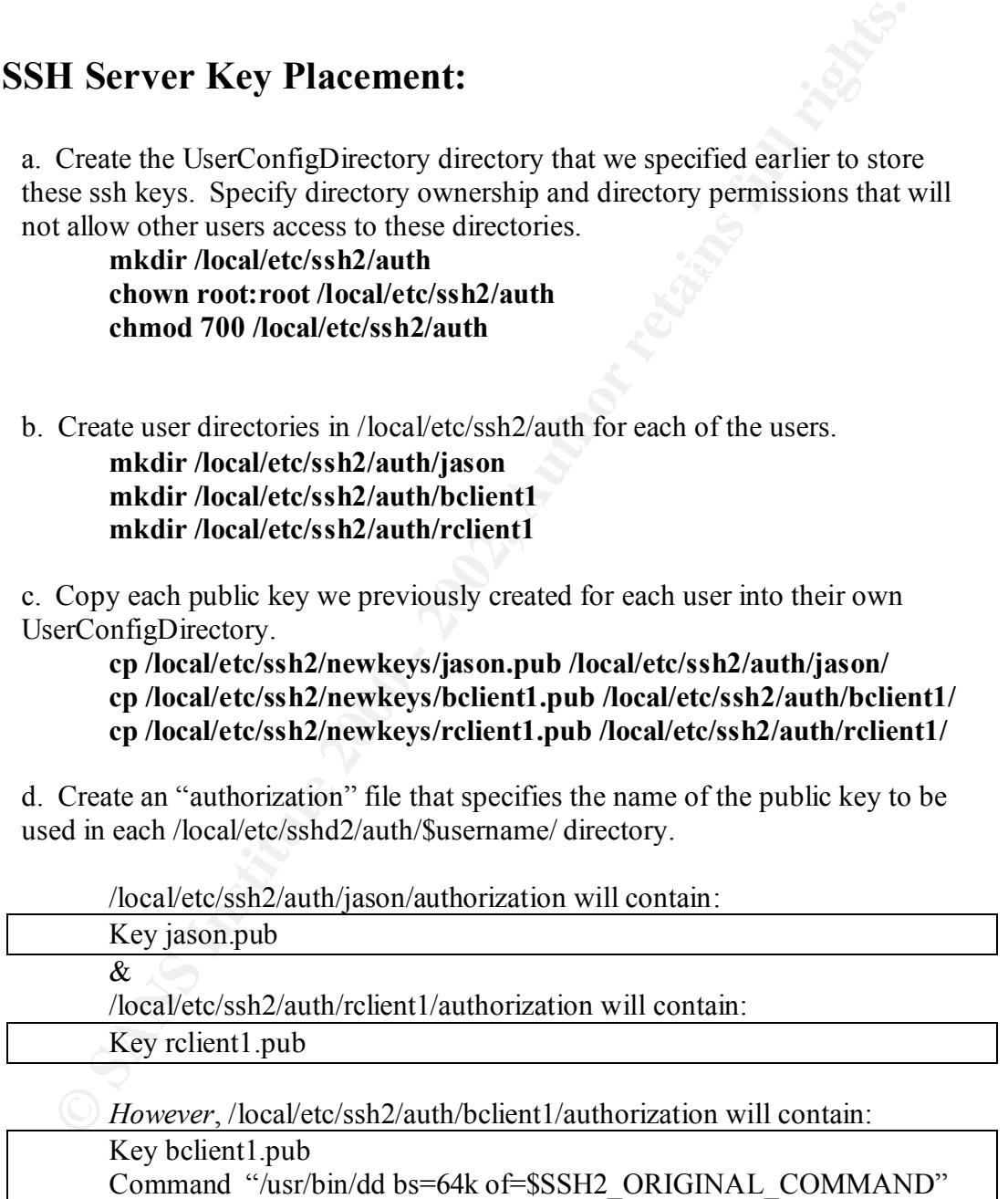

feature. Read the ssh2 documentation (man page) to further comprehend this This "Command" argument is an implementation of ssh2 "Forced Commands" feature (http://www.employees.org/~satch/ssh/faq/manpages/ssh2\_man.html). A brief description of this feature is that it attempts to restrict specific authentication keys to executing just specific commands. There are many caveats with this feature including the difficulty of really restricting what tasks a determined user can accomplish. The "Command" restriction used above nevertheless provides some user restriction and actually will help simplify the command syntax for doing client backups. The command syntax for client backups will be covered later in this document.

We will need both the bclient1 (private key) and the bclient1.pub (public key) later when we set up the backup client host.

# **28. Configure TCP\_Wrappers:**

Key fingerprint = AF19 FA27 2F94 998D FDB5 DE3D F8B5 06E4 A169 4E46 TCP\_Wrappers will allow or deny access from specific clients to our sshd2 service. Even though sshd2 was configured (above) to deny unauthorized hosts from authenticating this will deny the service earlier in the connection process and represents an example of security in depth. We will configure tcp\_wrappers to allow just the clients that need to make a connection and deny all others.

Note, we will have to remember anytime we want to add a host access to sshd2 service on this host we will need to perform both steps. Adding it both to the tcp\_wrapper configuration file and the sshd2 config configuration file.

Create/edit the tcp\_wrapper configuration files:

# **vi /local/etc/hosts.allow**

Examples with the booker and the higher than the booker of the booking of the booking of the book of the booker of the booker of the booker of the booker of the booker of the booker of the booker of the booker of the booke and add the following line (using your IP numbers): localhost (127.0.0.1) is included so pre-network testing is possible. 10.10.10.2 & 10.10.10.3 are the IP numbers that clients that are being backed up for this exercise and 10.10.10.99 is the IP number of the workstation the administrator will be logging in from, to do daily maintenance and security related duties.

# sshd2: 127.0.0.1, 10.10.10.2, 10.10.10.3 10.10.10.99

# **vi /local/etc/hosts.deny**

and add the following line:

ALL: ALL@ALL

 $\Delta$  finis program. Note: In order for tcp\_wrappers to be functioning in the above example it had to be built into the ssh2 program. This was done with the --with-libwrap option when we compiled

# **29. Backup this Server:**

Backup filesystems to the local tape drive. The following script can be used to backup the existing filesystems. Consider doing this to two tapes and having one tape at a secure off-site location.

```
\Box done
    #!/bin/sh
    for filesystem in / /var /usr /local /backups
    do
         /usr/sbin/ufsdump 0f /dev/rmt/0 $filesystem
    done
```
# **30. Backup Software:**

**Consider Authorists** Consider doing this to two tapes and having one the definite location.<br>
Thin/sh<br>
Thin/sh<br>
Thin/sh<br>
Thin/sh<br>
Thin/sh<br>
Must/sbin/ufsdump 0f/dev/rmt/0 Sfilesystem<br>
2000 - Must/sbin/ufsdump of Adexhups<br>
2 As any medium to large-scale backup server solution this server has an external tape library. This device has commercial software that comes from the tape library vendor that needs to be installed to allow the operating system to communicate with the tape library. Install this software (StoreageTek Timberwolf for this practical). You may also have commercial software to manage the many volumes of data on your DLT tapes. If so, try to install the software in standalone mode and verify that it isn't opening up any remote services. You can verify this functionality by using an external port scanner (like NMAP, more information on NMAP later in this document) and running **netstat –an** and looking for "LISTENING" applications. Shopping around for a software package and communicating with a vendor to verify that a product will manage you're large number of tapes/volumes and perform the backups of a large disk host without running any network accessible services is a recommendation for this build. For this practical the stand-alone backup software that was chosen was Legato Networker Workstation for Unix (http://www.legato.com). Reading the manuals and being very familiar with both backup features and disaster recovery methods is also recommended. The time to learn how to do disaster recovery is now, before a real problem arises.

# **31. Checking Configuration Before Network:**

a. Check available network services **netstat –a** or netstat –a |grep LISTEN Should show only sshd2 (port 22) listening

b. Verify permissions on any files or directories that were modified or created during installation. Since the main role of this server is to receive and store network backups verifying the permissions on the home directories of the rclient# and bclient# from time-to-time is a good idea.

### **ls -ld /backups/\***

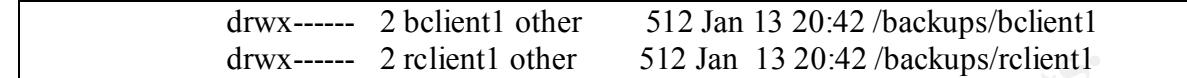

c. Check the logs, now and daily.

View /var/adm/messages and /var/log/authlog now and look for any warnings or errors.

# **32. Install Tripwire** enterprise the set of  $\mathbb{R}^3$

**© SANS Institute 2000 - 2002, Author retains full rights.** Tripwire is a file integrity checker. If managed correctly it can alert you on all relevant filesystem changes. It creates a MD5 checksum database of files you wish to watch for tampering. Specifically it will help you detect both authorized and unauthorized changes to your filesystems. This document is not meant to teach you everything about tripwire, just simply a run through of a very basic setup. Please read the available documentation for further explanations. This practical will use the academic version of the software, please confirm you qualify for this version.

Download the source from http://www.tripwire.com/products/tripwire\_asr/ to our secure build server. (Tripwire-1.3.1-1.tar.gz was current at time of document) Uncompress and untar the souce

```
gunzip Tripwire-1.3.1-1.tar.gz
       tar xvf Tripwire-1.3.1-1.tar.gz (This will create a tw ASR 1.3.1 src directory)
       cd tw_ASR_1.3.1_src
       make (build the binaries)
Tar up the directory.
```
**cd .. tar cvf /tmp/tripwire-built.tar tw\_ASR\_1.3.1\_src**

Write this tripwire-built.tar to CD and transfer it to our secure backup server.

Un-tar the tar file on our server

cp man/tripwire.o /usr/local/man/mano<br>cp man/tw.config.5 /usr/local/man/man5 **cp /cdrom/cdrom0/tripwire-built.tar /tmp cd /tmp tar xvf tripwrite-built.tar cd tw\_ASR\_1.3.1\_src** Copy the binaries and man pages into place. **cp man/siggen.8 /usr/local/man/man8 cp man/tripwire.8 /usr/local/man/man8 cp src/tripwire /usr/local/bin cp src/siggen /usr/local/bin**

Note: Tripwire recommends that you store its integrity database on a read-only media such as a write-protected floppy or tape (Note, most sun servers do not have floppy drives). This is recommended because if the integrity database is compromised, tripwire will not alert on unauthorized filesystem changes.

Create a directory for the tw.config and copy the default tw.config file for this operating system into /usr/local/bin/tw

**cp configs/tw.conf.sunos5 /etc/tw.config**

Initialize the database

**cd /var/**

documentation. The AF19 FA27 SE4 A169 B5 DE3D F8B5 06E4 A169 A169 A169 4E46 **tripwire –initialize** (tripwire will create a /var/databases directory) Several tripwire phases occur when you initialize the database, again, read the

The tripwire initialization creates a tw.db sansbackup file containing checksums of the installed files.

Note: Again, the preferred place to store these tripwire databases is on read-only media.

Transfer a copy of this database to your local tape drive on a new blank tape.

tar cvf /dev/rmt/0 /var/databases

Eject the tape and write protect it.

When you update the tripwire database and copy the database to the tape (make the tape writable and then immediately write protect it again). You need to update the database when you make changes to the operating system (patches/additional software/etc). You update the database via the "**tripwire –interactive"** command.

irectory for the tw.config and copy the default tw.config file for this opera<br>
co /usr/local/bin/tw<br>
configs/tw.configs<br>
configs/tw.configs<br>
be database<br>
(*Nar/*<br>
leading and configs (*Nar/databases directory*)<br>
pheric –in Next we will set up set up a nightly restore of this write-protected directory for purposes of securely checking the filesystem for modifications. You may wish to also store the tripwire binaries on a CD and run them from non-writable media (the CD) to prevent any type of unauthorized "hacks" to these binaries. This nightly restore is done so that we know that the tripwire database itself has not been tampered. (The commercial version of tripwire has some added functionality for centralizing/streamlining this entire process and securely signing the databases.)

First create the nightly check script that will mail the administrator the tripwire reports.

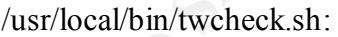

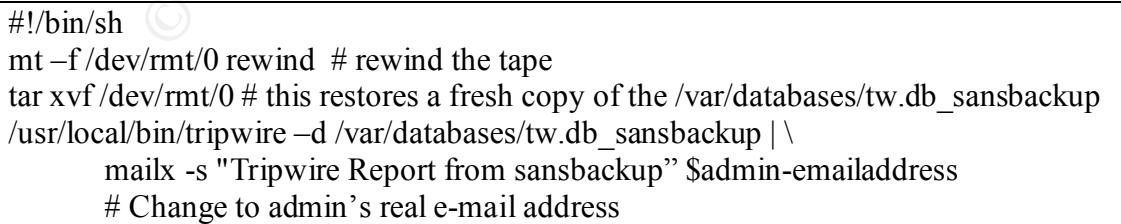

Steps in creating the above script:

vi **/usr/local/bin/twcheck.sh** (insert the above script)

# chown root:root **/usr/local/bin/twcheck.sh** chmod 700 **/usr/local/bin/twcheck.sh**

Second, add the below line to roots crontab (crontab –e root) to have this script run every night at 1am.

0 1 \* \* \* **/usr/local/bin/twcheck.sh**

Resources on tripwire:

**© SANS Institute 2000 - 2002, Author retains full rights.** http://www.cert.org/security-improvement/implementations/i002.02.html http://www.itworld.com/Sec/2308/IWD010604webtaggers/ http://www.itworld.com/Sec/2202/CED010416STO59611/ http://www.tripwire.com/files/downloads/asr/Tripwire-1.30-docs.pdf

 $K_{\rm eff}$  for a  $K_{\rm eff}$   $R_{\rm eff}$ 

# **33. Install LogSentry:**

LogSentry is a program that will help flag interesting information that is logged to syslog files. Its report will show system activities in a daily report and should be used in addition to the daily viewing of the log files.

The software can be downloaded from http://www.psionic.com/products/logsentry.html. The software is mostly shell script with the exception of the logtail binary. Build this logtail binary on the secure host.

Download the software

Un-compress and untar the source

```
gunzip logsentry-1.1.1.tar.gz
tar xvf logsentry-1.1.1.tar (This creates a logcheck-1.1.1 directory)
cd logcheck-1.1.1
```
Build the logtail binary with your C compiler

# **gcc –o logtail src/logtail.c**

Tar up the directory.

**cd .. tar cvf /tmp/logsentry-built.tar logcheck-1.1.1**

Write this logsentry-built.tar to CD and transfer it to our secure backup server.

Un-tar the tar file on our server

```
Ley find to given y program and place on our secure backup server.<br>
cp systems/sun/logcheck.hacking /usr/local/etc
        cp /cdrom/cdrom0/logsentry-built.tar /tmp
        cd /tmp
        tar xvf logsentry-built.tar
        cd logcheck-1.1.1
Copy the logsentry program into place on our secure backup server.
        cp systems/sun/logcheck.violations /usr/local/etc
        cp systems/sun/logcheck.violations.ignore /usr/local/etc
```
**cp systems/sun/logcheck.ignore /usr/local/etc**

**cp systems/sun/logcheck.sh /usr/local/etc cp logtail /usr/local/bin chmod 700 /usr/local/etc/logcheck.sh chmod 700 /usr/local/bin/logtail chmod 600 /usr/local/etc/logcheck.violations.ignore chmod 600 /usr/local/etc/logcheck.violations chmod 600 /usr/local/etc/logcheck.hacking chmod 600 /usr/local/etc/logcheck.ignore**

Customizing /usr/local/etc/logcheck.sh: First change the SYSADMIN in the logcheck.sh script

From:  $\mathbf{F}$ From:

SYSADMIN=root

To:

SYSADMIN=\$emailaddress

Where \$emailaddress is the system administrators e-mail address.

Edit the logcheck script and add authlog information (Earlier in this document we set up the authlog logging in the syslog.conf.) Add the following line:

\$LOGTAIL /var/adm/messages >> \$TMPDIR/check.\$\$

**moto our /ustriocal/etc/logeneck.violations**<br> **mod 600/usr/local/etc/logeneck.violations**<br> **mod 600/usr/local/etc/logeneck.hacking**<br> **mod 600/usr/local/etc/logeneck.hacking**<br> **ge** the SYSADMIN in the logeheck sh script<br> below the existing configuration lines in/usr/local/etc/logcheck.sh: # SunOS, Sun Solaris 2.5 \$LOGTAIL /var/log/syslog > \$TMPDIR/check.\$\$ \$LOGTAIL /var/adm/messages >> \$TMPDIR/check.\$\$

Add logcheck.sh to roots crontab so we will see pertinent report information hourly. (**crontab –e root** and add:)

0 \* \* \* \* /bin/sh /usr/local/etc/logcheck.sh

Customizing the /usr/local/etc: logcheck.ignore, logcheck.hacking, logcheck.violations, \* logcheck.violations.ignore will allow you to specify what you want to see in these hourly reports.

clarify further customization efforts of this software package. A sample report can be found at http://www.psionic.com/products/logsentrysample.html. Please read the INSTALL & README files that come with this package as they help

# **34. Plug in the Network Cable:**

NS, ssh connections again to other servers, network time, and outgoing<br>Test routing by running **tracerout** to several hosts verifying connectivity<br>declined the correct network path. Test ssh by verifying that the administr  $(mai**k** -**s**$  "SUBJECT" \$emailaddress can be used to quickly generate e-mail from this Plug in your network cable and verify that you have network connectivity. Test routing, DNS, ssh connections again to other servers, network time, and outgoing sendmail. Test routing by running **traceroute** to several hosts verifying connectivity and that you take the correct network path. Test ssh by verifying that the administrator can log in remotely and perform daily responsibilities. Test network time by verifying this hosts time against another known accurate host. (**ntpq** –p can be helpful in verifying timeserver functionality) . Test sendmail by generating e-mail from this host to your email address and by checking that you receive your logsentry and tripwire reports. host)

At this time also verify that your solaris host is auto negotiating the correct network speed. Looking in /var/adm/messages and look at last entries from your network device (usually hme0). If you have to manually set your network card speed, "ndd "can be your friend. Ndd can also query the network device and can be helpful when troubleshooting network cards. More information on ndd can be found at http://sunsolve.sun.com.

Here is an example of ndd syntax to force an hme0 card to 100 Mbps full duplex:

/usr/sbin/ndd -set /dev/hme instance 0 /usr/sbin/ndd -set /dev/hme adv\_100fdx\_cap 1 /usr/sbin/ndd -set /dev/hme adv\_100hdx\_cap 0 /usr/sbin/ndd -set /dev/hme adv\_10fdx\_cap 0 /usr/sbin/ndd -set /dev/hme adv\_10hdx\_cap 0 /usr/sbin/ndd -set /dev/hme adv\_autoneg\_cap 0

It is similar syntax if you wish to add these lines to /etc/system so it happens at boot time:

set hme:hme\_adv\_100fdx\_cap=1 set hme:hme\_adv\_100hdx\_cap=0 set hme:hme\_adv\_10fdx\_cap=0 set hme:hme\_adv\_10hdx\_cap=0 set hme:hme\_adv\_autoneg\_cap=0

# **35. Checking Configuration After Network Connectivity:**

obtained from http://www.insecure.org/nmap/. Run this utility from another host. a. Run a port scanner against your server. Nmap is a good one and can be

To build Nmap download the source from the above link.

Un-compress,un-tar it, and build the source:

**gunzip nmap-2.54BETA31.tgz tar xvf nmap-2.54BETA31.tar cd nmap.254BETA31 ./configure make**

Run Nmap:

**./nmap -sT -sU sansbackup** will scan your server for both TCP and UDP available services and its output should be similar to:

Starting nmap V. 2.53 by fyodor@insecure.org (www.insecure.org/nmap/) Interesting ports on (sansbackup): (The 3080 ports scanned but not shown below are in state: closed) Port State Service 22/tcp open ssh Nmap run completed -- 1 IP address (1 host up) scanned in 128 seconds

*Note: Run "nmap" against your host from your workstation or other unix host on a daily or weekly schedule to verify that no additional network services have been started accidentally or maliciously. I suggested receiving the output daily even if it doesn't change, if for no other reason just to make sure the script is running and you would receive any significant changes.*

Simple script that should be run daily via cron:

dailysansbackupnmap.sh:

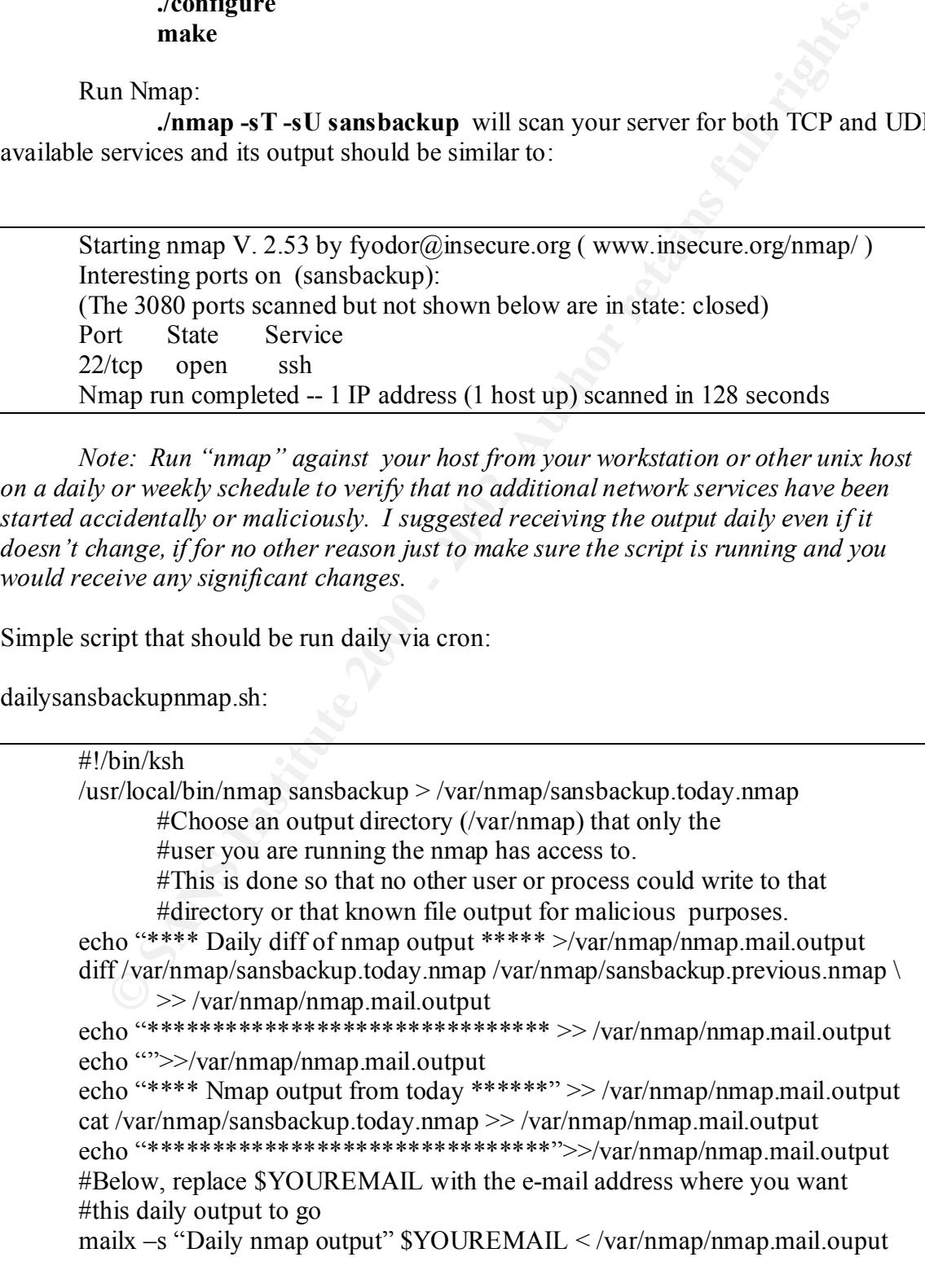

#Set up sansbackup.previous.nmap for tomorrow cp /var/nmap/sansbackup.today.nmap /var/nmap/sansbackup.previous.nmap

Edit crontab on the workstation and have it run daily: (Everyday at noon is the below crontab example)

**crontab –e \$user** and add the below line.

 $0.12$  \* \* \* /usr/local/bin/dailysansbackupnmap.sh

It crontab on the workstation and have it run daily: (Everyday at noon is that example)<br> **Ontab** – **Suser** and add the below line.<br>
<u>2\*\*\*\*/usr/local/bin/dailysansbackupnmap</u>.sh<br>
Verify the ssh access lists behave as desire b. Verify the ssh access lists behave as desired. Attempt to connect to your host from several locations, both from authorized and unauthorized hosts. Verify that failed and successful login attempts are logged. Verify each user account that you created works and its permissions are set up correctly.

This testing is simply done by ssh-ing to this host from several machines and viewing the screen output of the test and the log entries in /var/log/authlog and /var/adm/messages.

c. Reboot the system and verify that your network connection and network speed come up correctly. Also verify again that sshd2 starts automatically.

# **Testing Functionality of Backups/Restores**

# **36. Do a few client backups:**

We have now set up a secure solaris backup server. Now we perform a few client-initiated backups. (ssh2 will be installed on this client host) Reading through the manual pages for dump/ufsdump and restore/ufsrestore is highly recommended.

On client:

a. Create a secure directory to store your authentication keys

**mkdir /.ssh2 chown root:root /.ssh2 chmod 700 /.ssh2**

b. Securely move your client keys (bclient, bclient.pub  $\&$  rclient1 rclient1.pub) to your client and put them in your secure directory. It is advised that after you place these keys on your client, you remove them from the /local/etc/sshd2/newkeys directory. There is no need to keep these authentication keys in this location, and if misplaced fresh keys should be created.

c. Create a /.ssh2/identification file naming your authentication keys.

# **echo "IdKey bclient1" > /.ssh2/authentication echo "IdKey rclient1" >> /.ssh2/authentication chown root:root /.ssh2/authentication chmod 400 /.ssh2/authentication**

can be run interactively or run nightly from cron. Note: It is using the bclient1 d. We now have a key authentication relationship between out client and server to backup our desired filesystems. We will use the solaris provided ufsdump and ufsrestore utilities. Most unix flavors provide dump and restore utilities so this should be mostly universal among any unix client hosts. For my example backups and restores both hosts are solaris 8 workstations. Below is a script that account on the backup server to receive the backup files and using the bclient1 authentication keys on the client and server.

Client Backup Script: (run as root)

```
CONTING INTERT (THE SANS ANCENT AUTHREL SANS INCRED ANCENT CONDUCT AND SERVIDENT (SANS INTERT)<br>
CONDUCT AUTHREL SANS INSTITUTE ANCENT SANS INTO THE SANS IN THE SANS IN THE SANS IN THE SANS IN THE SANS INTERTS FULL ROOM 
$BACKUPSERVER bclient1.opt.$DATE
       #!/bin/sh
       # Back up script that will backup the //var/usr \&/opt filesystems to
       # our sansbackup backup server. 
       # Suggest using IP numbers instead of DNS name to prevent DNS
       # related security issues with transferring these filesystem files
       DATATE='/usr/bin/date + %Y.'/6m.%d'BACKUPSERVER="sansbackup.corpname.com"
       /usr/sbin/ufsdump 0cf - / |/local/bin/ssh2 ssh2 -l bclient1 \
               $BACKUPSERVER bclient1.root.$DATE
       echo "done" | /local/bin/ssh2 –l bclient1 bclient.root.$DATE.done'
       /usr/sbin/ufsdump 0cf - /usr |/local/bin/ssh2 –l bclient1 \
               $BACKUPSERVER bclient1.usr.$DATE
       echo "done" | /local/bin/ssh2 –l bclient1 $BACKUPSERVER \
               bclient usr $DATE done'
       \langle \text{usr/sbin/ufsdump 0cf - /var} \rangle /local/bin/ssh2 –l bclient1 \
               $BACKUPSERVER bclient1.var$DATE
       echo "done" | /local/bin/ssh2 –l bclient1 $BACKUPSERVER \
               bclient.var.$DATE.done'
       /usr/sbin/ufsdump 0cf - /opt |/local/bin/ssh2 -l bclient1 \
       echo "done" | /local/bin/ssh2 –l bclient1 $BACKUPSERVER \
               bclient.opt.$DATE.done'
```
Note: The full command line syntax for the above backups would include the "/usr/bin/dd bs=64 of=" if it were not part of the "Forced Command" ssh authentication process that we defined for the bclient user earlier in this document. Example: The last section in the above script, where /opt is being backed up, the syntax *would* have been:

/usr/sbin/ufsdump 0cf - /opt |/local/bin/ssh2 -l bclient1 \ \$BACKUPSERVER /usr/bin/dd bs=64 of=bclient1.opt.\$DATE /local/bin/ssh2 –l bclient1 \$BACKUPSERVER echo "done" > \ bclient1.opt.\$DATE.done

# **37. Move Backup Files:**

**Example 11**<br> **Example 2000 - 2008 - 2008 - 2008 - 2008 - 2008 - 2008 - 2008 - 2008<br>
<b>SBACKUPSERVER** /usr/bin/dd bs=64 of=bclient1.opt.SDATE<br>
cal/bin/sh2 - 1 bclient1. SDACKUPSERVER (cho "done" >\<br>
bclient1.opt.SDATE.done<br> Moving the backup files from the backup user account on the server to the restore/storage account on the server should be done periodically. The above script will create a \$filename.done file that will let us know with the backup is complete. When the backup is complete, move the backup file from the bclient directory to the rclient directory. At this time we will change the backup file's ownership to the rclient user and set it's permissions. Remove the \$filename.done file when this is complete.

Manually:

**mv /backups/bclient1/bclient1.\$filesystemfile /backups/rclient1/ chown rclient /backups/rclient1/bclient1.\$filesystemfile chmod 600 /backups/rclient1/bclient1.\$filesystemfile rm –f /backups/bclient1/bclient1.\$filesystemfile.done**

or

Create a script to run out of root's cron:

 $\frac{1}{2}$ #!/bin/ksh for backupdone in /backups/bclient1/\*.done do mv \${backupdone%.done} /backups/rclient1/. chown rclient /backups/rclient1/\* chmod 600 /backups/rclient1/\* rm –f \$backupdone done

This can be done via root's crontab automatically several times an hour. This process should be done often so that backup files are not kept unnecessarily long in the bclient1 directory. The rclient1 account was designed to store these filesystems and has an additional security step that is in place with login access to this account. (Possession of the rclient keys and the authentication pass phrase is this additional security step).

Optionally you can bzip2 these files in the rclient directory to save disk space.

# **38. Do a Restore:**

location. Remember that the files are stored in the ufsdump file relative to their mount Go to the client directory mount point in the filesystem of the desired file or directory your restoring. This is if you want to restore the file/directory in its original point. If you want to restore this file/directory in an alternative location, remember that the files/directories will restore in relative pathname from which they were saved/ufsdumped. Read the man page of ufsrestore for more information.

If your restoring the file "/var/log/authlog.2" and the filesystem is mounted as /var go to the /var directory and perform the restore. Below are two examples of restoring this file, one using ufsrestore in a non-interactive way and one interactively.

**a Restore:**<br> **o** to the client directory mount point in the filesystem of the desired file or<br>
your restoring. This is if you want to restor the filed redectory in as origin<br>
Remember that the files are stored in the ufs Non-Interactive ufsrestore (on client): **cd /var /local/bin/ssh2 –l rclient1 sansbackup cat bclient1.var.\$date \ | /usr/sbin/ufsrestore xf - log/authlog.2** (prompted for ssh authentication pass phrase for the rclient key pair) *Note: "/var/log/authlog.2" is just "log/authlog.2" in the above command because of the relative pathname.* Interactive ufsrestore (on client): **cd /var** /**local/bin/ssh2 –l rclient1 sansbackup cat bclient1.var.\$date \ | /usr/sbin/ufsrestore if –** (prompted for ssh authentication pass phrase for the rclient key pair) ufsrestore > **cd log** ufsrestore > **add authlog.2** Warning: ./log: File exists ufsrestore > **extract** set owner/mode for '.'? [yn] n

Directories already exist, set modes anyway? [yn] n ufsrestore > quit

Key fingerprint = AF19 FA27 2F94 998D FDB5 DE3D F8B5 06E4 A169 4E46 *Note: If you choose to compress the backup files with bzip change the above "cat" commands to "bzcat".*

# **39. Ongoing Tasks:**

**EXAMINE ROOM POOLS AVE** server, but be aware this will add additional steps in verification and authentication This backup server must be watched closely. Check for Solaris security/patch updates and installed software updates. Look at and carefully view log files daily. Verify that you are receiving your daily reports and carefully reading them!! Each time you add a client host to be backed-up verify that its files are going into the proper directories, and that the directory and file permissions are correct. Document the procedure for adding clients/restoring files and share this information with your trusted administrators. It is optional whether you want all administrators to know the rclient pass phrases but make sure that key people (pun intended) are able to successfully restore files. For additional security consider encrypting and signing the ufsdump files on the before using these backed-up filesystems. This encryption and signing of the files can be done with GNU Privacy Guard (http://www.gnupg.org) package.

# References

Pomerantz, Hal Solaris Security Step by Step v. 2.0, Sans Institute, 2001

Barrett, Daniel SSH The Secure Shell O'Reilly & Associates, February 2001.

Manis, Mark H. The UNIX Shell Programming Language Howard & Sams Co., 1986

Macmillan, February 1998. Winsor, Janice. Solaris Advanced System Administrator's Guide Second Edition

Pomeranz, Hal and Lee Brotzman, Securing Unix Systems, Sans Institute, October 2001

Suess, Jack. Unix Backup and File Restoration URL: http://umbc7.umbc.edu/~jack/course/backups.html

Snailbook.com FAQ URL: http://www.snailbook.com/faq/

SSH.FI Product FAQs URL: http://www.sshi.fi/faq/

Satch, The Secure Shell Frequently Asked Questions URL: http://www.employees.org/~satch/ssh/faq/ssh-faq-5.html#ss5.1

antz, Hal <u>Solaris Security Step by Step v. 2.0</u>, Sans Institute, 2001<br>
Daniel <u>SSH The Secure Shell</u> O'Reilly & Associates, February 2001.<br>
Mark H. <u>The UNIX Shell Programming Language</u> Howard & Sams Co.,<br> *C.*, Janice. <u></u> Noordergraaf, Alex Solaris Operating Environment Minimization for Security: A Simple, Reproducible and Secure Application Installation Methodology – Updated for Solaris 8 Operating Environment URL: http://www.sun.com/blueprints/

Spitzner, Armoring Solaris Preparing solaris for a firewall, Updated August 19, 2001 URL: http://www.enteract.com/~lspitz/armoring.html

Solaris System Configuration URL: http://info.rutgers.edu/Techdir/solarisbody.html

# **Upcoming Training**

# **Click Here to**<br>{ Get CERTIFIED!}

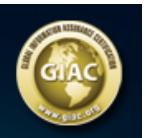

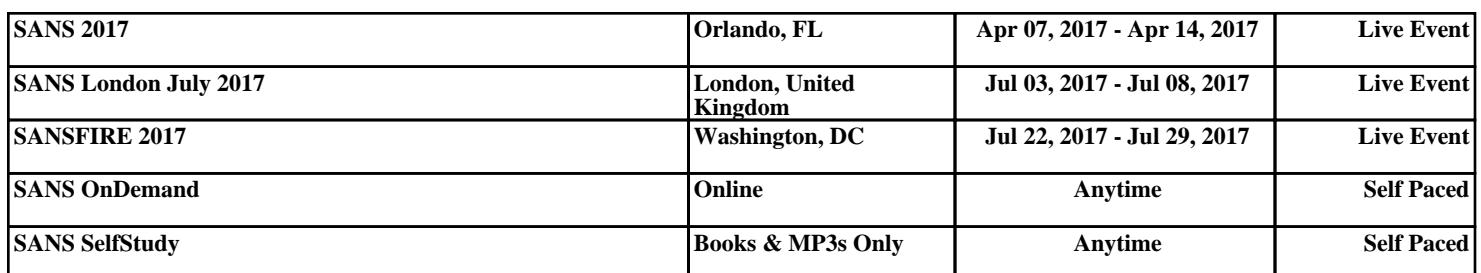